# **UCHWALANR** 127/1647/16....

# **ZARZADU WOJEWODZTWA LUBUSKIEGO**

**z** dnia ...<sup>30</sup>. *herpme*............. 2016 roku

# zmieniająca Uchwałę nr 43/474/15 Zarządu Województwa Lubuskiego **z dnia 26 czerwca 2015 roku**

# w sprawie przyjęcia wzoru wniosku o dofinansowanie oraz instrukcji wypełnienia wniosków współfinansowanych z Europejskiego Funduszu Społecznego w ramach Osi Priorytetowej 6-8 **Regionalnego Programu Operacyjnego - Lubuskie 2020**

Na podstawie art. 41 ust. 2 pkt 4 ustawy z dnia 5 czerwca 1998 r. o samorzadzie wojewodztwa (Dz. U. z 2016 r., poz. 486), oraz art. 9 ust. 1 pkt 2 i ust. 2, art. 41 ust. 2 pkt 5 ustawy z dnia 11 lipca 2014 r. o zasadach realizacji programów w zakresie polityki spójności finansowanych w perspektywie finansowej 2014-2020 (DZ. U. z 2016 r., poz. 217) uchwala się, co następuje:

§ 1. Przyjmuje się zaktualizowany wzór wniosku o dofinansowanie projektu z Europejskiego Funduszu Społecznego w ramach Osi Priorytetowej 6-8 Regionalnego Programu Operacyjnego - Lubuskie 2020 o brzmieniu jak w Załączniku nr 1 do niniejszej Uchwały.

§ 2. Przyjmuje się zaktualizowaną instrukcję wypełnienia wniosku o dofinansowanie projektu z Europejskiego Funduszu Spotecznego w ramach Osi Priorytetowej 6-8 Regionalnego Programu Operacyjnego - Lubuskie 2020 o brzmieniu jak w Zalaczniku nr 2 do niniejszej Uchwaty.

§ 3. Wykonanie Uchwały powierza się Marszałkowi Województwa Lubuskiego.

§ 4. Uchwała wchodzi w życie z dniem podjęcia.

twierdzam zpoduoś<br>projektem udluały

美元

Elibieto Anna Volak **DYRE** EUROPEJSKI Marek Kaminski

Załącznik nr 1<br>do uchwały nr .127/1647/16 Zarządu Województwa Lubuskiego  $z$ dn. ... $30...51e$ r $\rho$ nie 2016 $r$ .

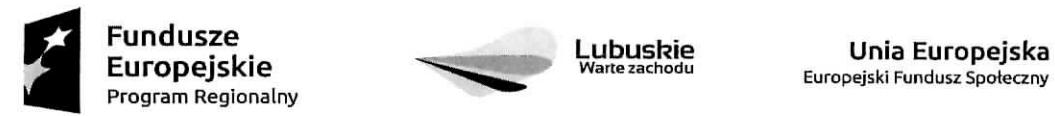

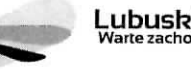

Europejski Fundusz Społeczny

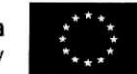

## Wniosek o dofinansowanie projektu

# REGIONALNY PROGRAM OPERACYJNY LUBUSKIE2020

# w części współfinansowanej z EFS

# Informacje wypełniane przez instytucję przyjmującą wniosek

**Data przyjęcia wniosku:** [data z systemu]

**Instytucja, w ktorej wniosek zostanie ztozony:** [dane z systemu, definiowane z poziomu naboruj

**Numer kancelaryjny wniosku:** [dane z systemu]

**Numer wniosku w centralnym systemie informatycznym SL2014:** [dane z systemu]

Imię i nazwisko osoby przyjmującej wniosek: [dane z systemu]

# **I. INFORMACJE O PROJEKCIE**

1.1 Numer i nazwa Osi priorytetowej: [wybór z listy]

**1.2 Numer i nazwa Działania:** [wybór z listy]

1.3 Numer i nazwa Poddziałania: [wybór z listy]

**1.4 Numer naboru:** [wybór z listy]

1.5 Tytuł projektu: [tekst]

**1.6 Okres realizacji projektu:** od: do: [wybór dat z kalendarza]

1.7 Obszar realizacji projektu: [wybór z listy: województwo, powiat, gmina]

**1.8 Projekt grantowy:** ['TAK' - 'NIE']

1.9 Rodzaj projektu: [wybór z listy: Zintegrowany/Partnerski/Hybrydowy/Grantowy]

1.10 Typ projektu: [wybór z listy, ograniczona do konkursu]

**1.11 Projekt w ramach inzynierii finansowej:** ['TAK' - "NIE']

# **II. PROJEKTODAWCA (BENEFICJENT)**

**2.1 Nazwa projektodawcy:** [tekst]

2.1.1 Forma prawna projektodawcy: [wybór z listy]

2.1.2 Forma własności projektodawcy: [wybór z listy]

2.1.3 NIP projektodawcy: [tekst oraz check-box: 'PL' - 'Inny']

2.1.4 REGON projektodawcy: [tekst]

2.1.5 Dane projektodawcy

2.1.5.1 Adres siedziby:

Ulica:

Nr budynku:

Mr lokalu:

Kod pocztowy: [tekst oraz check-box: 'PL' - 'Inny']

Miejscowość:

2.1.5.2 Telefon:

2.1.5.3 Fax: [wskazać jeśli dotyczy]

2.1.5.4 Adres e-mail:

2.1.5.5 Adres strony www:[wskazać jeśli dotyczy]

**2.2 Osoba/y uprawniona/e do podejmowania decyzji wiqzqcych w imieniu wnioskodawcy:** *[tekst]*

#### 2.3 Osoba do kontaktów roboczych: [tekst]

2.3.1 Adres osoby do kontaktów roboczych:

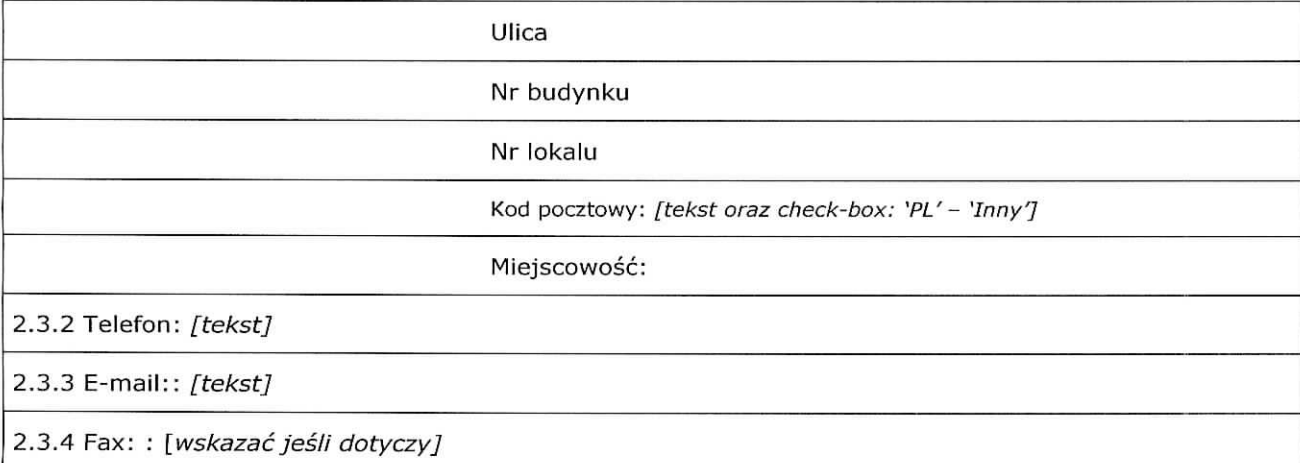

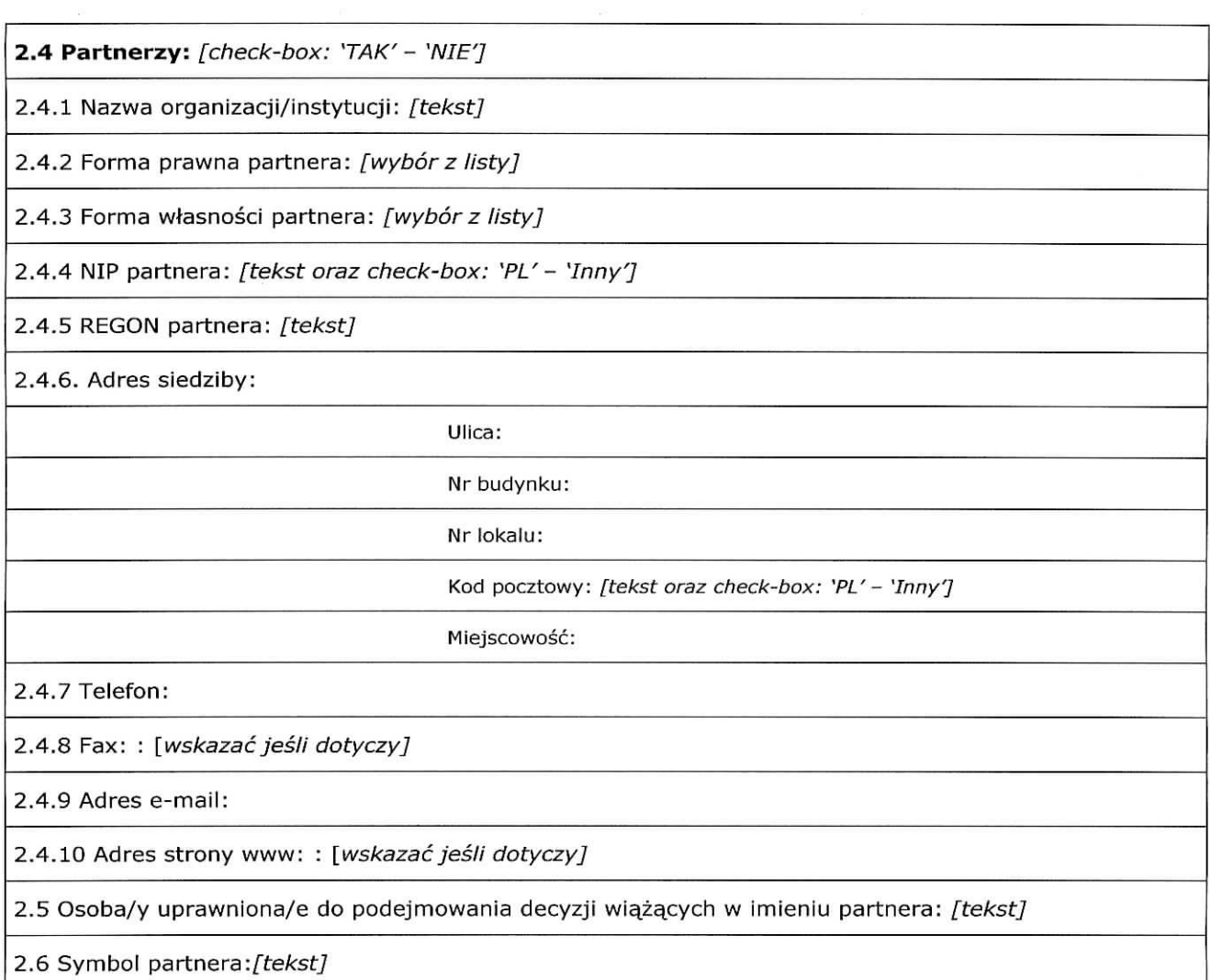

**CAST** 

 $\frac{1}{2}$ 

Ñ.

 $\sim$ 

# III. **OPIS PROJEKTU W KONTEKSCIE** WtASCIWEGO CELU **SZCZEGOtOWEGO RPO** Lubuskie **2020 /RYZYKO** NIEOSIAGNI^CIA ZAtOZEN **PROJEKTU\***

(\*dotyczy tylko projektów, których wnioskowana kwota dofinansowania jest równa albo przekracza 2 mln zł)

#### **3.1 Opis projektu**

3.1.1 Podaj krótki opis projektu dla celów promocyjnych i statystycznych.

[Tekst] Maksymalna ilość znaków do wprowadzenia w polu wynosi 1000 znaków.

3.1.2 Uzasadnij potrzebę realizacji projektu. Wskaż konkretny/konkretne problem/y, na który/które odpowiedź stanowi cel główny projektu (do rozwiązania/złagodzenia którego/których przyczyni się realizacja projektu).

 Opisz wptyw projektu na inteligentne specjalizacje i wybrany eel operacyjny Programu Rozwoju Innowacji oraz uzasadnij wybor specjalizacji (w przypadku wyboruinteligentnych specjalizacji w polu 1.10]

[Tekst] Maksymalna ilość znaków do wprowadzenia w polu wynosi 4000 znaków.

#### 3.2 Zgodność projektu z właściwym celem szczegółowym RPO Lubuskie 2020 i planem jego realizacji

3.2.1 Wskaźniki realizacji celu

- Wskaż cel szczegółowy RPO Lubuskie 2020, do którego osiągnięcia przyczyni się realizacja projektu
- Określ, w jaki sposób mierzona będzie realizacja wskazanego celu ustal wskażniki realizacji celu wskazniki rezultatu i produktu
- Określ jednostke pomiaru wskaźników
- Określ wartość bazową wskaźnika rezultatu (stan wyjściowy projektu) i jego wartość docelową (ktorej osiągnięcie będzie uznane za zrealizowanie wskazanego celu)
- Określ wartość docelową wskaźnika produktu, powiązanego ze wskaźnikiem rezultatu
- Określ, w jaki sposób i na jakiej podstawie mierzone będą wskaźniki realizacji celu (ustal źrodło weryfikacji/pozyskania danych do pomiaru wskaźnika oraz czestotliwość pomiaru)

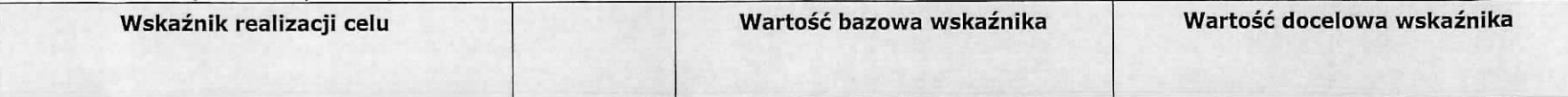

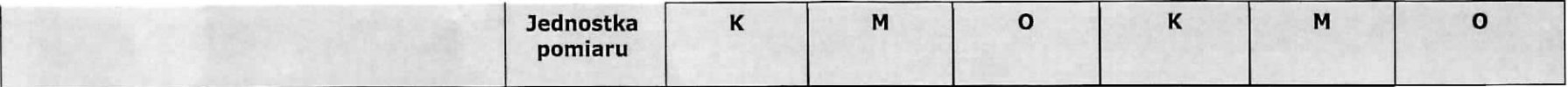

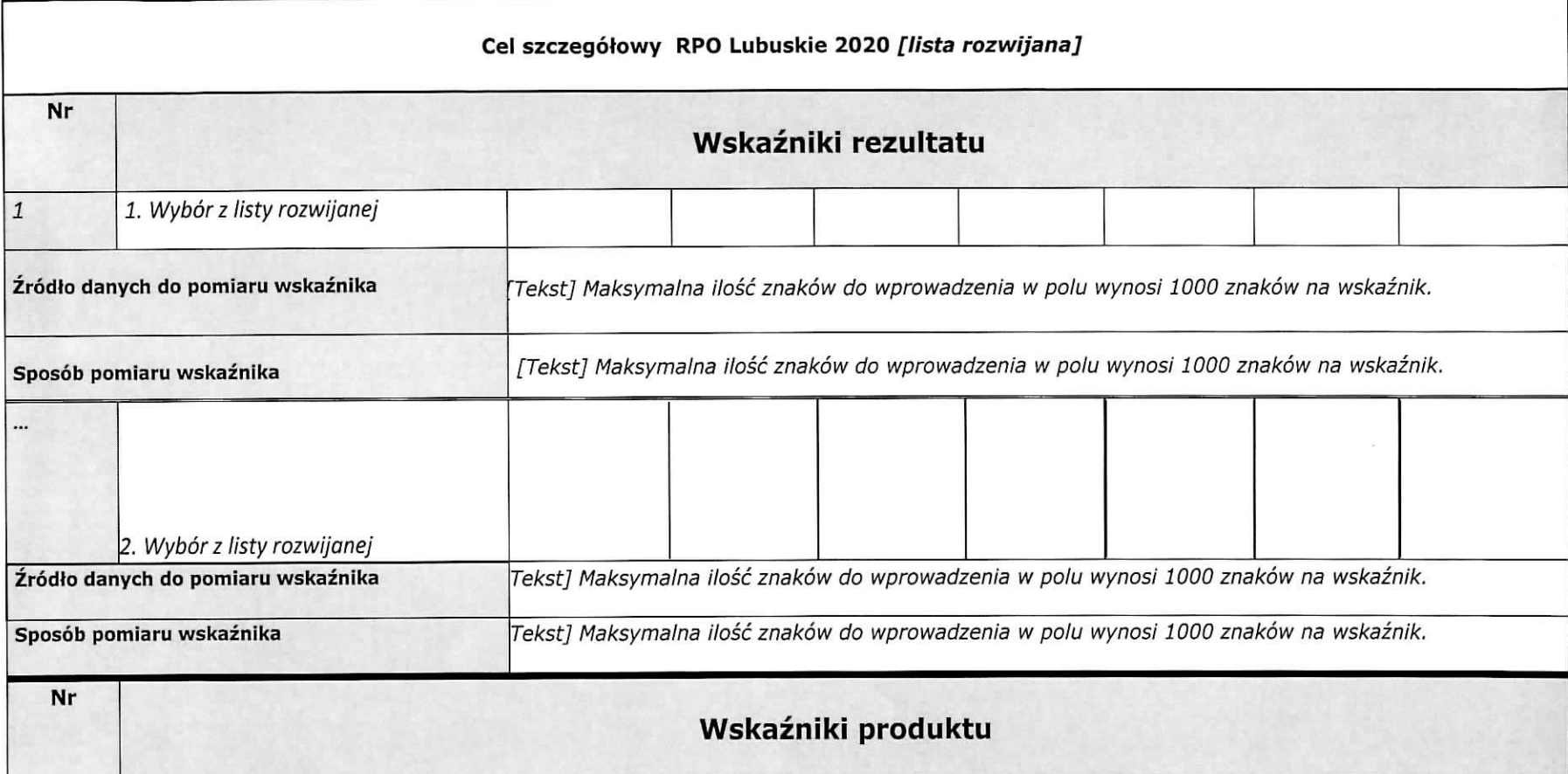

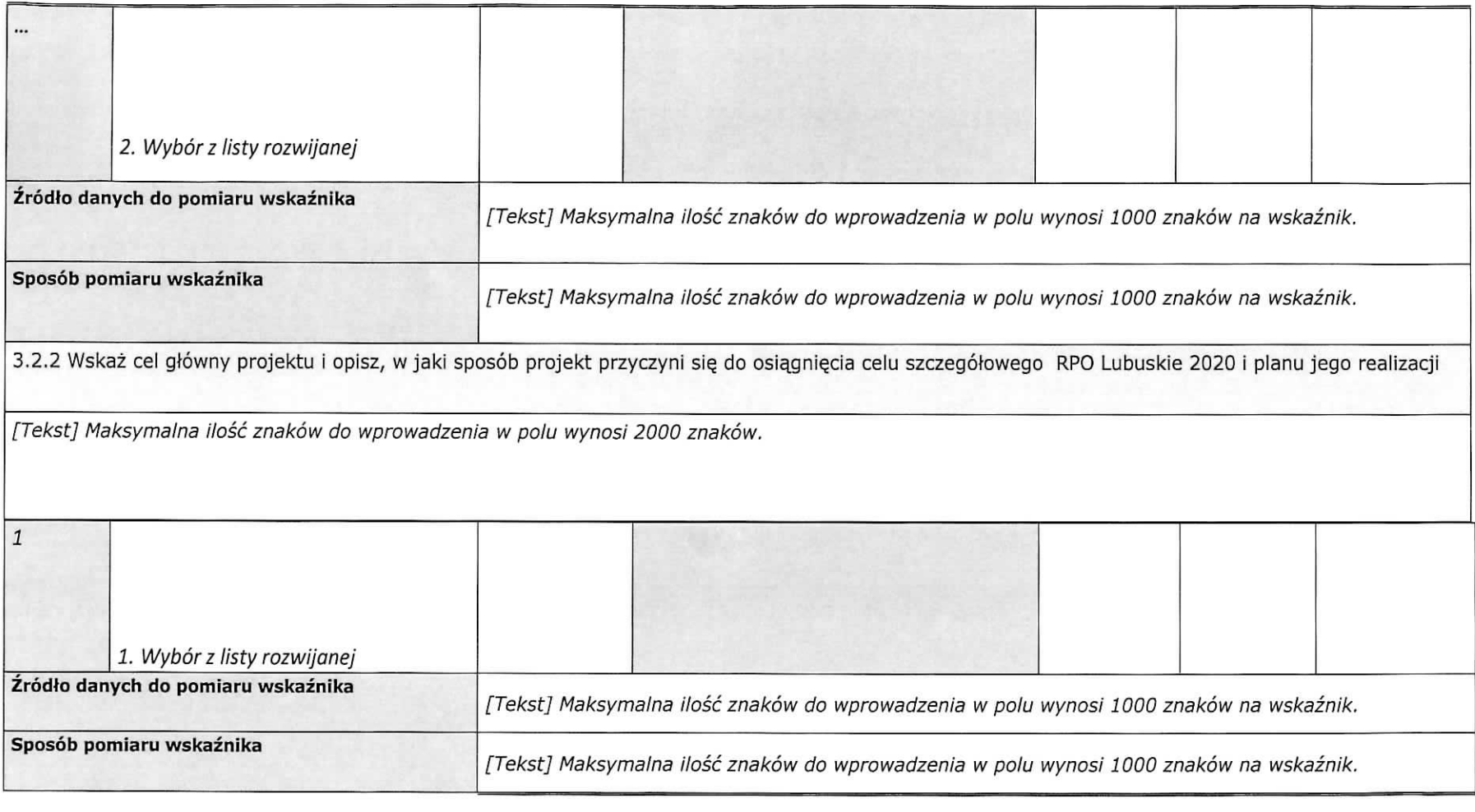

# **3.3 Ryzyko nieosi^gni^cia zalozeh projektu**

(dotyczy projektów, których wnioskowana kwota dofinansowania jest równa albo przekracza 2 mln zł)<br>Maksymalna ilość znaków do wprowadzenia - 3000 znaków na jeden wiersz..

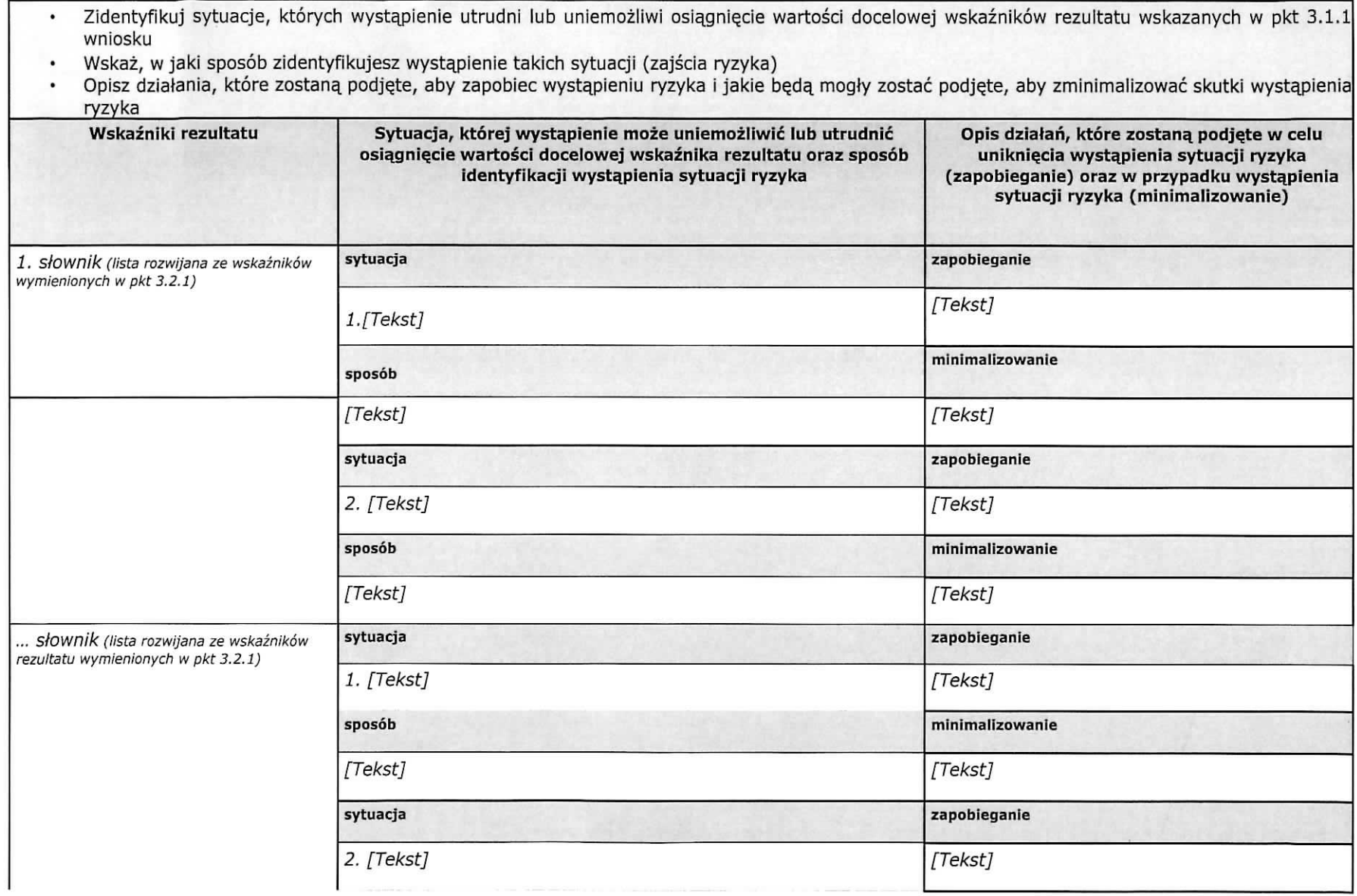

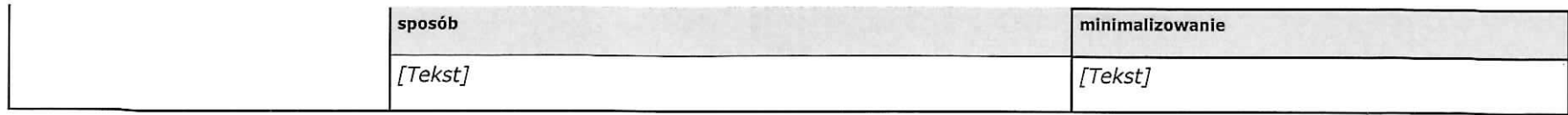

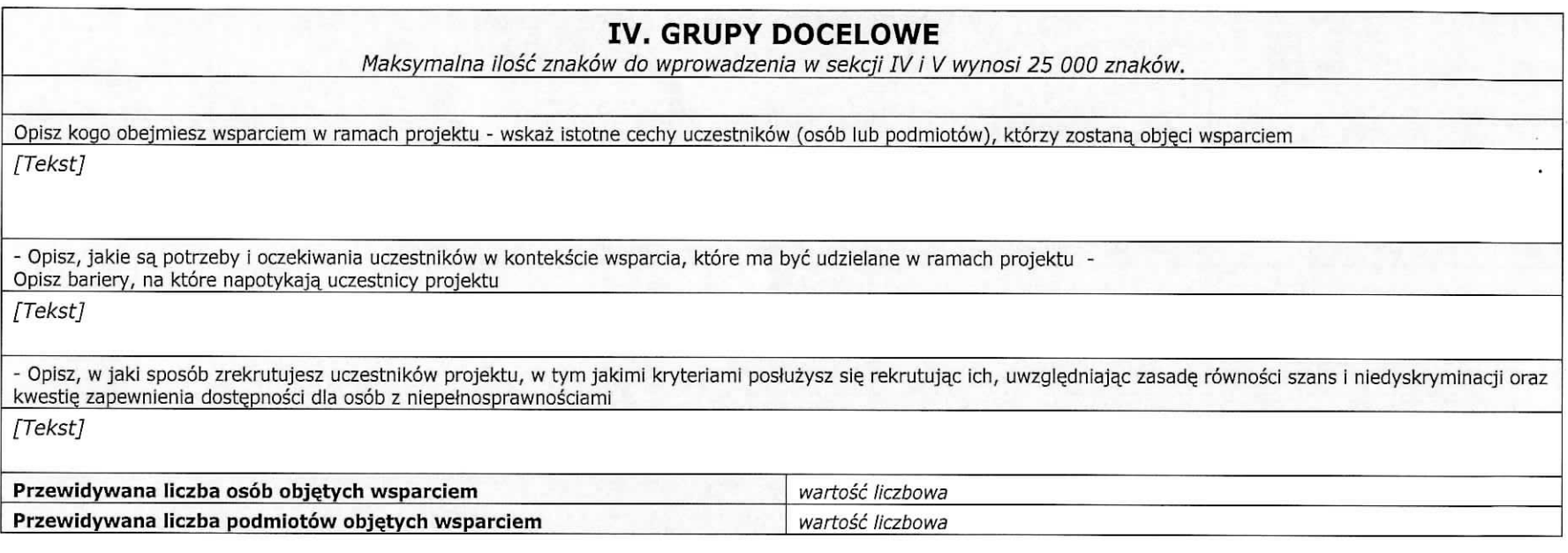

# **V. SPOSOB REALIZACJI PROJEKTU ORAZ POTENCJAL I DOSWIADCZENIE PROJEKTODAWCY IPARTNEROW**

Maksymalna Ilosc znakow do wprowadzenia w sekcji IV i V wynosi 25 000 znakow.<br>(w uzasadnionych przypadkach Instytucja Zarządzająca może zwiększyć ilość znaków do 50 000)

**5.1 Zadania**

- Wskaż zadania, które będą realizowane w projekcie
- $\bullet$ Opisz szczegółowo zadania, które będą realizowane w projekcie i uzasadnij potrzebę ich realizacji
- Wskaż zadanie/zadania, w którym/których będą prowadzone działania na rzecz wyrównywania szans płci w projekcie
- $\bullet$ Wskaż, w jaki sposób projekt realizuje zasadę równości szans i niedyskryminacji, w tym dostępności dla osób z niepełnosprawnościami
- Przyporządkuj poszczególne zadania do odpowiednich wskaźników wskazanych w pkt 3.2.1 wniosku (o ile dotyczy)  $\bullet$
- Wskaż wartość wskaźnika, która zostanie osiągnięta w ramach zadania  $\bullet$
- $\bullet$ Opisz, w jaki sposób zostanie zachowana trwałość rezultatów projektu (o ile dotyczy)
- Przypisz partnerów do zadań, za których wykonanie będą oni odpowiedzialni w ramach projektu (o ile dotyczy)
- Uzasadnij wybór partnerów do realizacji poszczególnych zadań (o ile dotyczy)  $\bullet$
- Opisz inteligentne specjalizacje dotyczace danego zadania (w przypadku wyboru inteligentnych specjalizacji w polu 1.10) $\bullet$

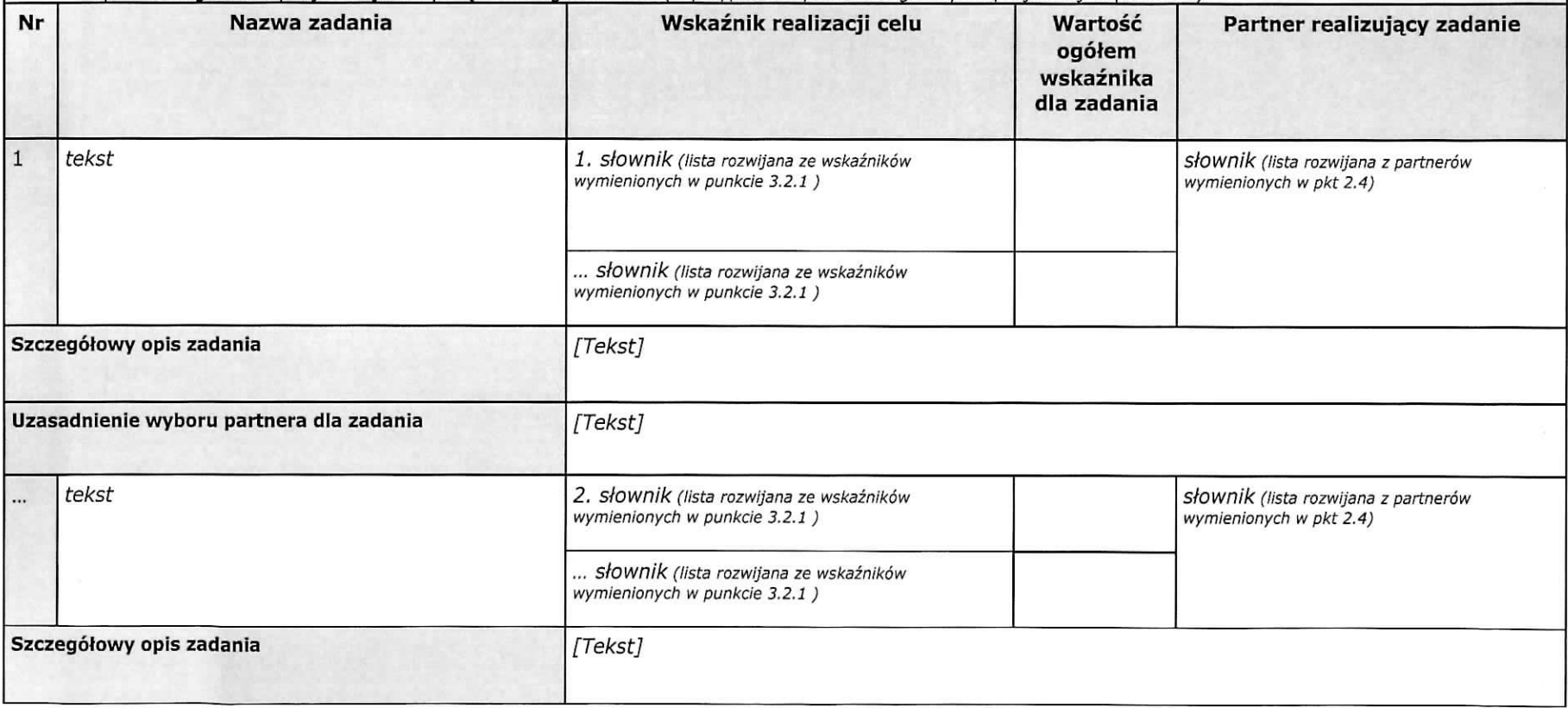

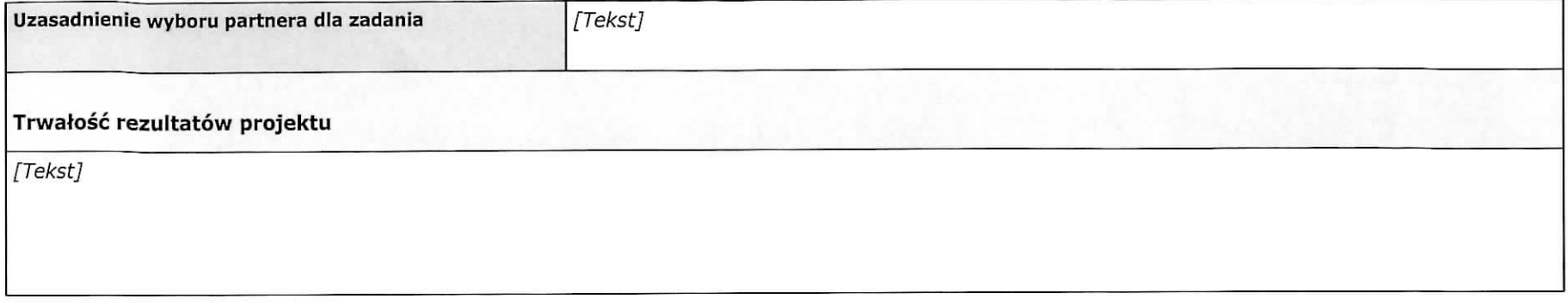

#### 5.2 Potencjał wnioskodawcy i partnerów

#### Potencjał finansowy wnioskodawcy i partnerów

Opisz potencjał finansowy wnioskodawcy i/lub partnerów, tj. 1) ich zdolność do dysponowania środkami projektu, oraz 2) środki finansowe, które wnioskodawca lub partnerzy mogą wykorzystać w ramach projektu, tak środki własne jak i zmobilizowane w społeczności lokalnej.

Przedstaw informacje potwierdzające potencjał finansowy wnioskodawcy/partnerów do realizacji projektu. W przypadku jednostek sektora finansów publicznych należy wpisać wydatki, pozostałe podmioty zobligowane są wpisać roczny obrót wnioskodawcy/partnerów

[Tekst]

#### Potencjał kadrowy wnioskodawcy i partnerów

Opisz potencjał kadrowy wnioskodawcy i/lub partnerów i wskaż sposób jego wykorzystania w ramach projektu (wskaż osoby, które zaangażujesz do realizacji projektu, opisując jakie funkcje będą pełnić w projekcie, wykazując wymiar czasu pracy, zakres obowiązków)

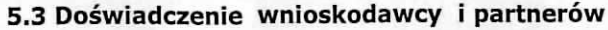

Opisz potencjał społeczny wnioskodawcy i partnerów oraz wskaż uzasadnienia dlaczego doswiadczenie wnioskodawcy i partnerów jest adekwatne do realizacji projektu, z<br>iwzględnieniem dotychczasowej działalności wnioskodawcy i

1) w obszarze wsparcia projektu,<br>2) na rzecz grupy docelowej, do której skierowany będzie projekt oraz<br>3) na określonym terytorium, którego będzie dotyczyć realizacja projektu

Wskaz instytucie, ktore moga, potwierdzic potencjal spoteczny wnioskodawcy i partnerow

[Tekst]

[Tekst]

#### Potencjał techniczny wnioskodawcy i partnerów

Opisz zasoby wnioskodawcy i partnerów, jakie zostaną zaangażowane do realizacji poszczególnych zadań, w tym np. sprzęt, zasoby lokalowe w podziale na źródła pochodzenia zaangażowanych zasobów

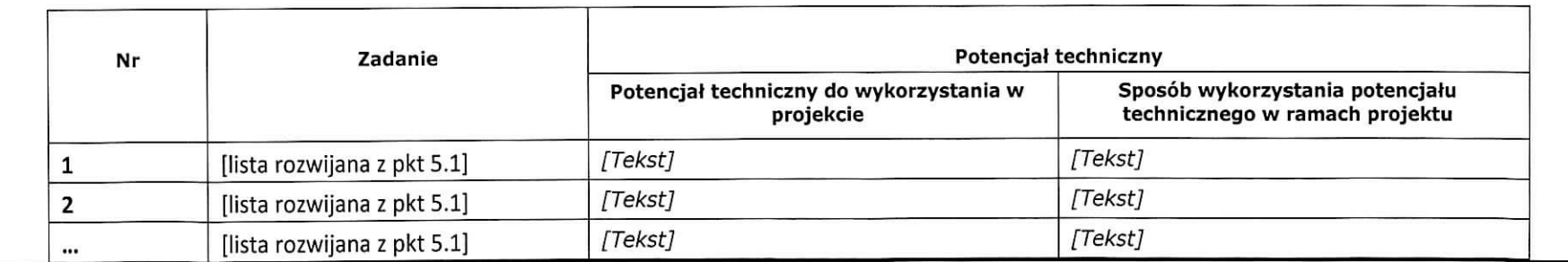

#### **5.4 Sposob zarzqdzania projektem**

- Opisz, w jaki sposób projekt będzie zarządzany.  $\cdot$
- Wskaż, w jaki sposób w zarządzaniu projektem uwzględniona zostanie zasada równości szans kobiet i . mężczyzn.
- Opisz działania, jakie będą prowadzone w celu monitoringu projektu i jego uczestników.
- Opisz role, partnerow zaangazowanych w projekt (jezeli dotyczy) é.
- Wskaż informację odnośnie lokalizacji biura projektu, możliwości udostępnienia pełnej dokumentacji wdrazanego projektu oraz zapewnienia uczestnikom projektu mozliwosci osobistego kontaktu z kadra^ projektu.

[Tekst]

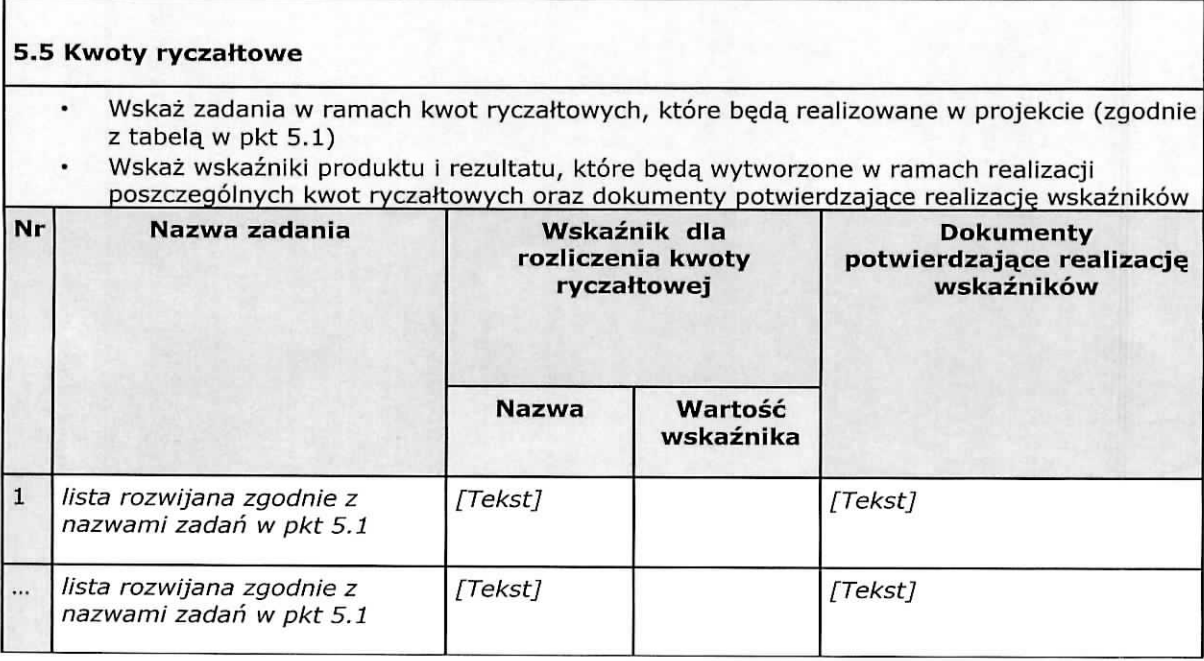

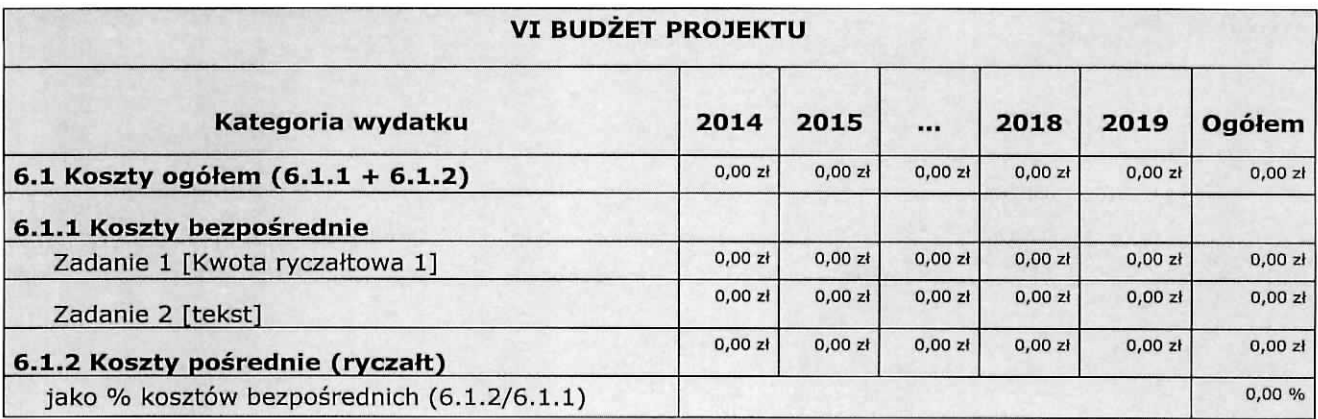

 $\overline{\mathcal{L}}$ 

 $\bar{\sigma}$ 

 $\tilde{\chi}$ 

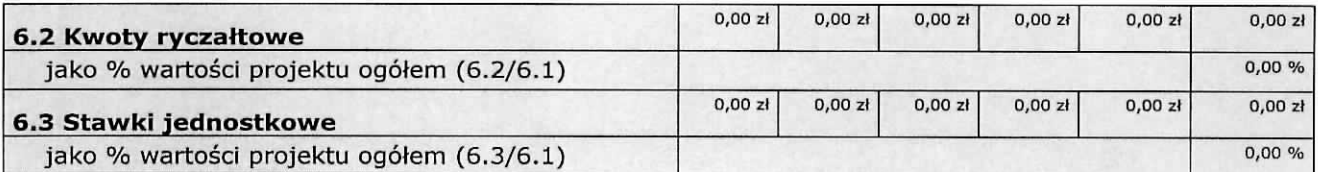

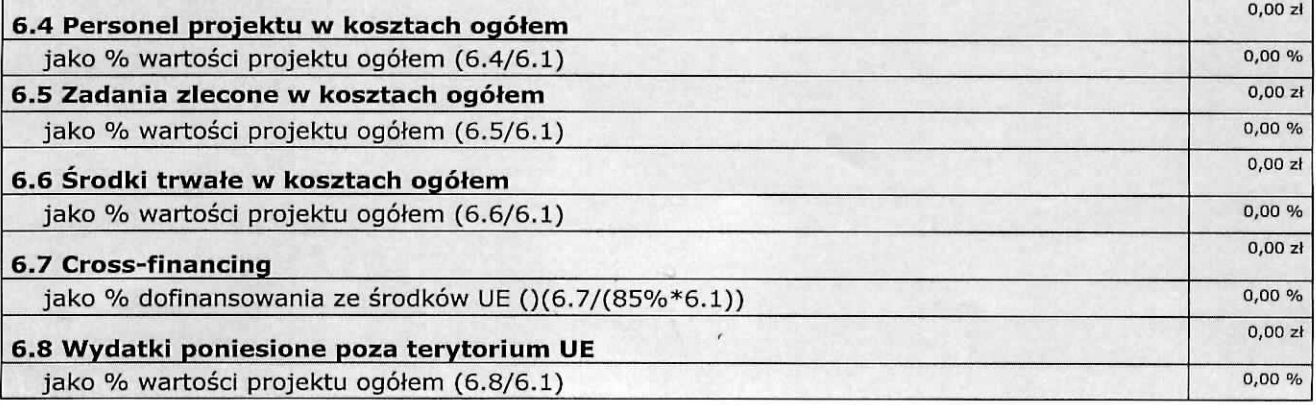

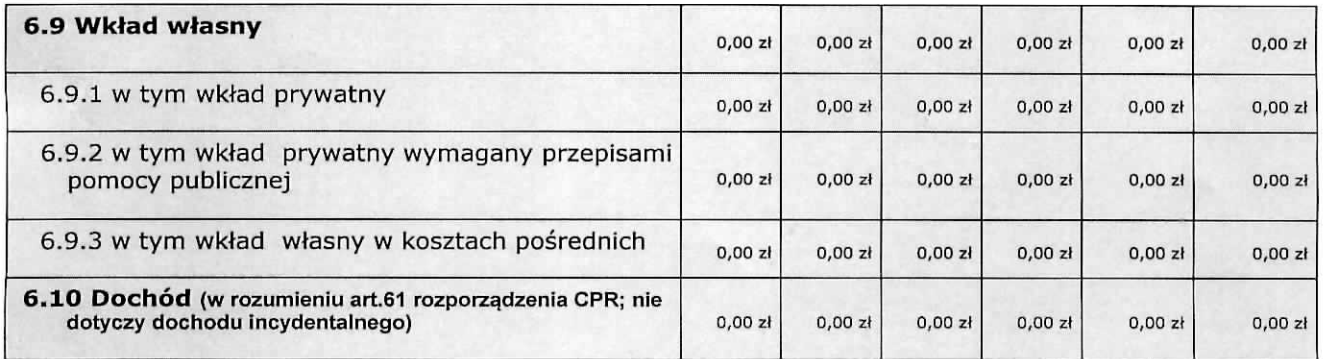

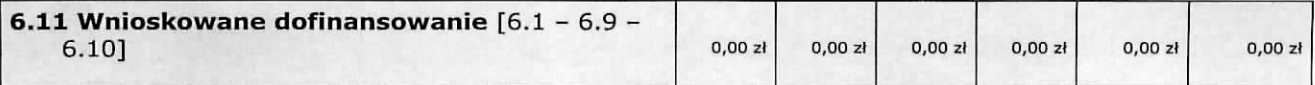

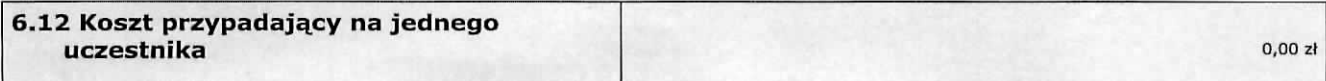

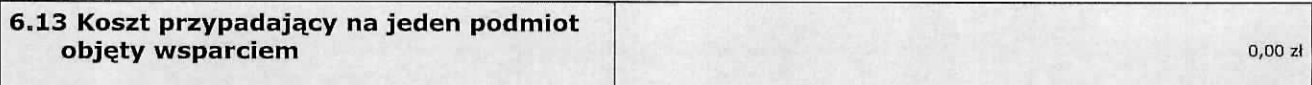

 $\epsilon_{\rm f}$ 

 $\mathbb{R}^{\mathbb{Z}}$ 

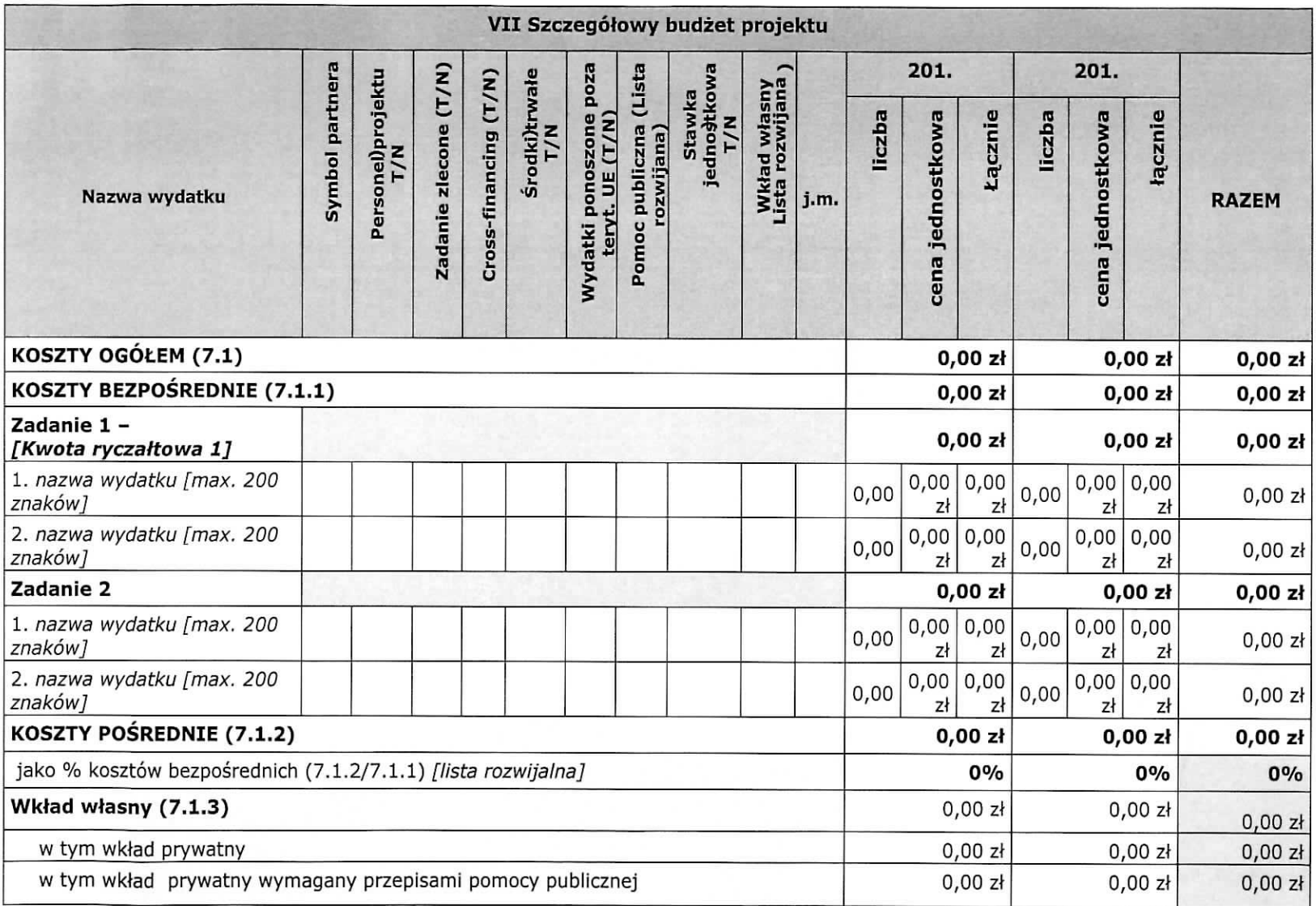

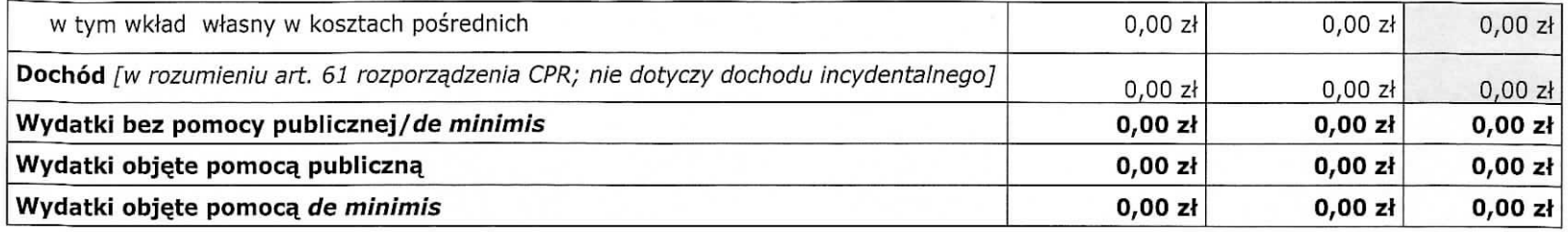

Oświadczam, iż kwoty zawarte w budżecie są kwotami zawierającymi/niezawierającymi VAT/częściowo zawierającymi VAT (oświadczenie wnioskodawcy)

Oświadczam, iż kwoty zawarte w budżecie są kwotami zawierającymi/niezawierającymi VAT/częściowo zawierającymi VAT (oświadczenie partnera)

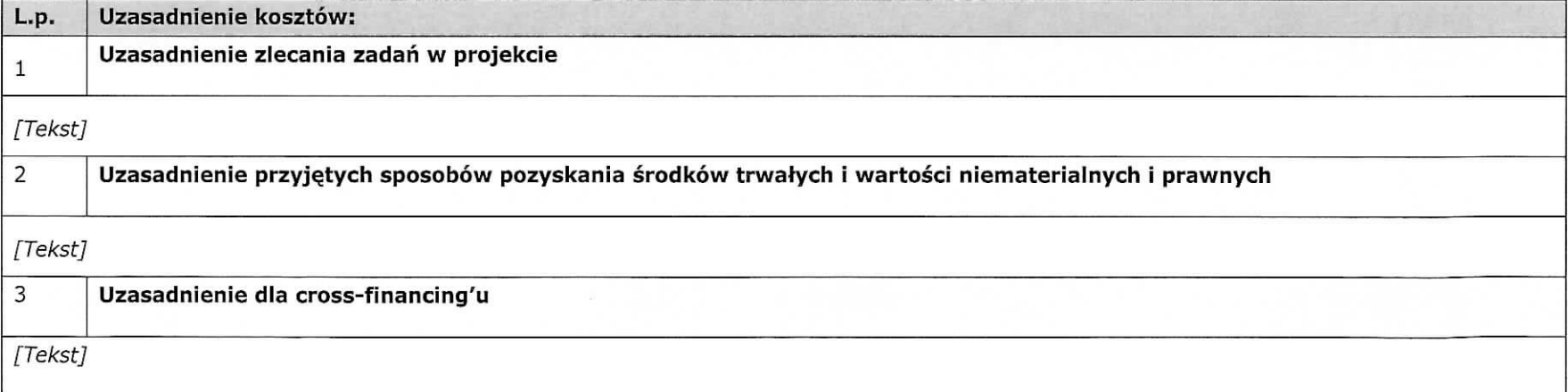

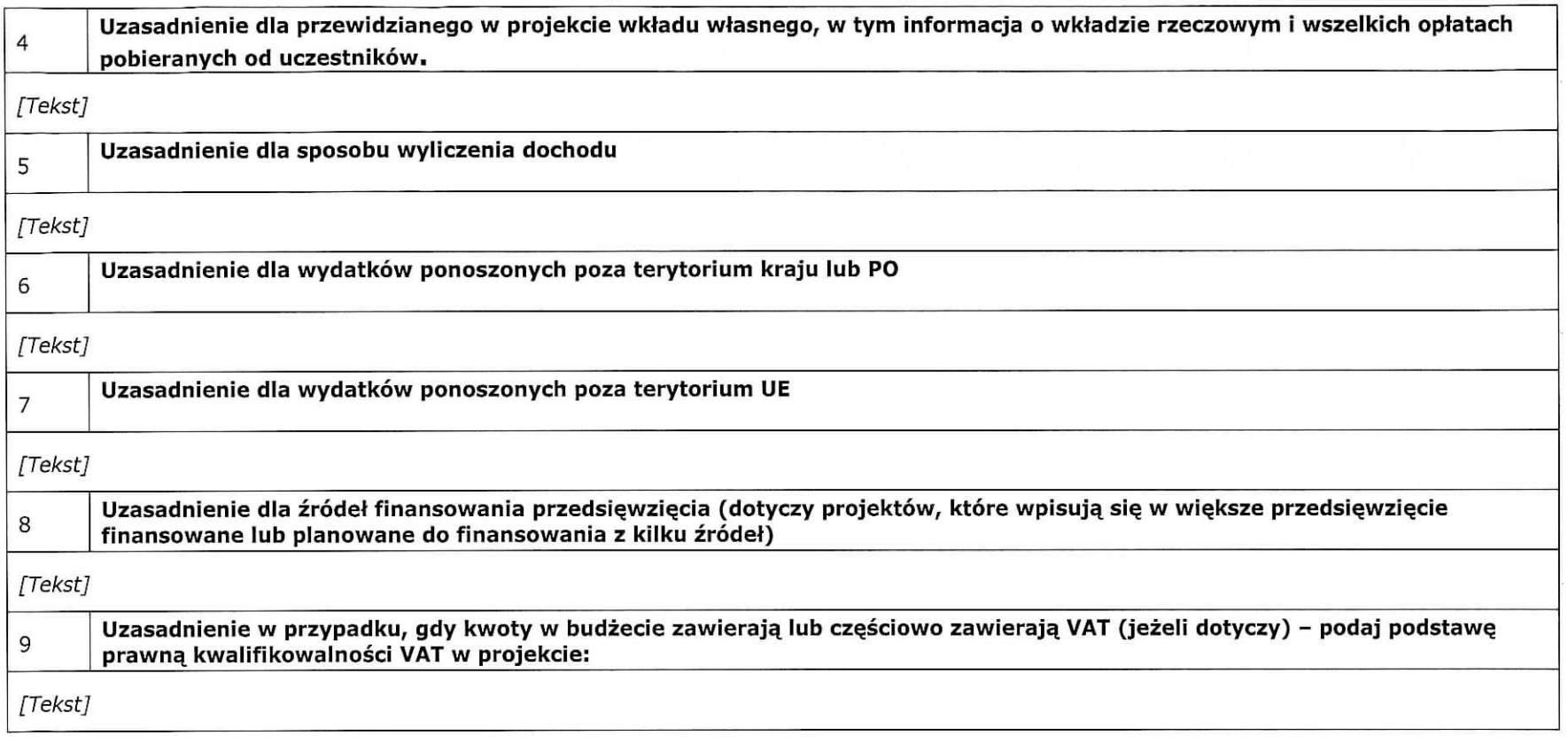

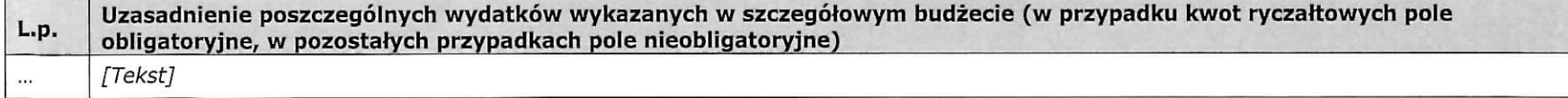

Metodologia wyliczenia dofinansowania i wkładu prywatnego w ramach wydatków objętych pomocą publiczną i pomocą de minimis [Tekst]

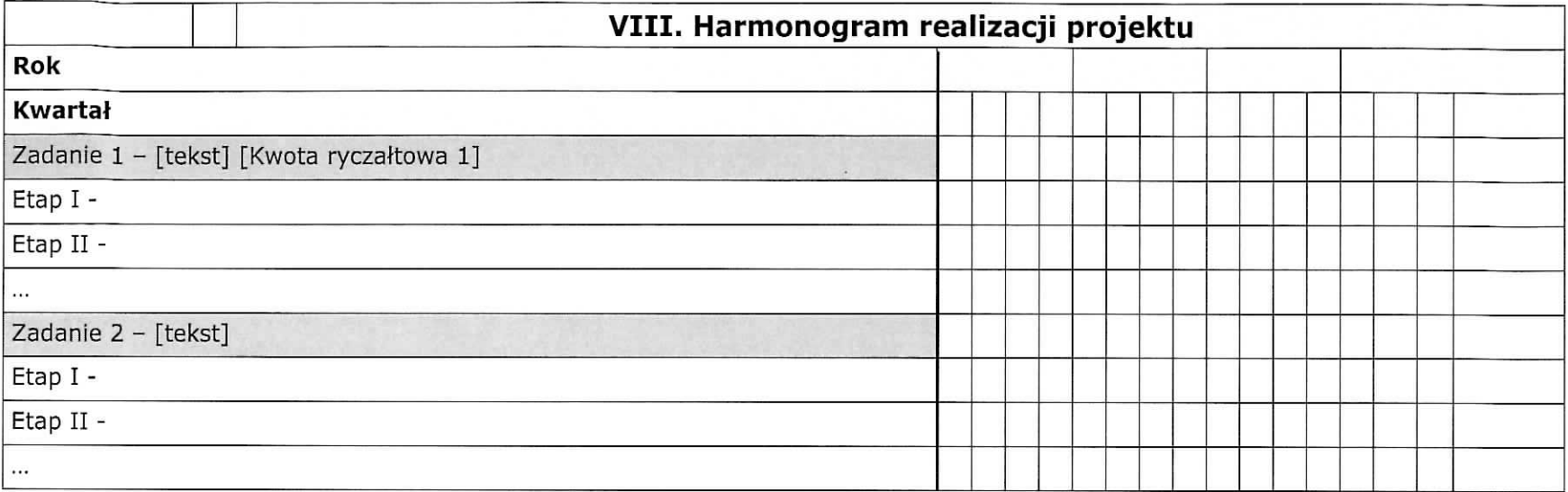

# **IX. OSWIADCZENIA** 1. Oświadczam, że dane zawarte w niniejszym wniosku są zgodne z prawdą. 2. Oświadczam, że instytucja, którą reprezentuję nie zalega z uiszczaniem podatków, jak również z oplacaniem sktadek na ubezpieczenie spoleczne i zdrowotne, Fundusz Pracy, Paristwowy Fundusz Rehabilitacji Osób Niepełnosprawnych lub innych należności wymaganych odrebnymi przepisami. 3. Oswiadczam, ze jestem uprawniony do reprezentowania beneficjenta w zakresie objetym niniejszym wnioskiem. 4. Oświadczam, że instytucja, którą reprezentuję nie podlega wykluczeniu z możliwości ubiegania się o dofinansowanie na podstawie odrębnych przepisów, w szczególności: a) art. 207 ust. 4 ustawy z dnia 27 sierpnia 2009 r. o finansach publicznych (tj. Dz.U. z 2013 r. poz. 885 z późn. zm.); b) art. 12 ust. 1 pkt 1 ustawy z dnia 15 czerwca 2012 r. o skutkach powierzania wykonywania pracy cudzoziemcom przebywającym wbrew przepisom na terytorium Rzeczypospolitej Polskiej (Dz. U. z 2012 r., poz. 769); c) art. 9 ust. 1 pkt 2a ustawy z dnia 28 października 2002 r. o odpowiedzialności podmiotów zbiorowych za czyny zabronione pod groźbą kary (tj. Dz. U. z 2015 r., poz. 1212). Jednocześnie zobowiązuje się do niezwłocznego powiadomienia IZ RPO-L2020 o wykluczeniu z możliwości ubiegania się o dofinansowanie. 5. Oswiadczam, ze projekt jest zgodny z wtasciwymi przepisami prawa wspolnotowego i krajowego, w tym dotyczacymi zamówień publicznych oraz pomocy publicznej. 6. Oswiadczam, ze zadania przewidziane do realizacji i wydatki przewidziane do poniesienia w ramach projektu nie są i nie będą współfinansowane z innych wspólnotowych instrumentów finansowych, w tym z innych funduszy strukturalnych Unii Europejskiej. 7. Oświadczam, że informacje zawarte w niniejszym wniosku dotyczące pomocy publicznej w żądanej wysokości, w tym pomocy de minimis, o którą ubiega się beneficjent pomocy, są zgodne z przepisami ustawy z dnia 30 kwietnia 2004 r. o postępowaniu w sprawach dotyczących pomocy publicznej (Dz. U. z 2007 r. Nr 59, poz. 404, z późn. zm.) oraz z przepisami właściwego programu pomocowego.<sup>1)</sup> 8. Oświadczam, iż przewidziane we wniosku operacje nie zostały fizycznie ukończone oraz w pełni zrealizowane przed złożeniem wniosku o dofinansowanie.<sup>1</sup> 9. Oświadczam, że spełnione zostały wymogi dotyczące partnerstwa określone w art. 33 ustawy z dnia 11 lipca 2014r. o zasadach realizacji programów w zakresie polityki spójności finansowanych w perspektywie finansowej 2014-2020 (Dz.U. poz. 1146, z późn.zm.) oraz w Szczegółowym Opisie Osi Priorytetowych RPO Lubuskie 2020. Jednocześnie wyrażam zgodę na udostępnienie niniejszego wniosku innym instytucjom oraz ekspertom dokonującym ewaluacji i oceny oraz wyrażam zgodę na udział w badaniach ewaluacyjnych mających na celu ocene Programu. Jestem świadomy odpowiedzialności karnej za podanie fałszywych danych lub złożenie fałszywych oświadczeń. 1) Dotyczy wyłącznie projektów objętych zasadami pomocy publicznej. 2) Nie dotyczy projektów w Działaniach 6.1, 7.1, 7.2, 7.6.2

 $\mathbf{1}$ 

#### Data wypełnienia wniosku i złożenia Oświadczenia [wybór dat z kalendarza]

Pieczęć i podpis osoby/ób uprawnionej/nych do podejmowania decyzji wiążących w stosunku do wnioskodawcy oraz pieczęć Wnioskodawcy.

#### **OSWIADCZENIE PARTNERA/OW PROJEKTU**

Ja/my niżej podpisany/a/i oświadczam/y, że

□ zapoznałem/łam/liśmy się z informacjami zawartymi w niniejszym wniosku o dofinansowanie;

 $\Box$  zobowiązuję/emy się do realizowania projektu zgodnie z informacjami zawartymi w niniejszym wniosku o dofinansowanie,

D podmiot, ktory reprezentuje. nie podlega wykluczeniu z mozliwosci otrzymania dofinansowania na podstawie odrebnych przepisów, w szczególności:

- a) art. 207 ust. 4 ustawy z dnia 27 sierpnia 2009 r. o finansach publicznych (tj. Dz.U. z 2013 r. poz. 885 z późn. zm.);
- b) art. 12 ust. 1 pkt 1 ustawy z dnia 15 czerwca 2012 r. o skutkach powierzania wykonywania pracy cudzoziemcom przebywającym wbrew przepisom na terytorium Rzeczypospolitej Polskiej (Dz. U. z 2012 r., poz. 769);
- c) art. 9 ust. 1 pkt 2a ustawy z dnia 28 października 2002 r. o odpowiedzialności podmiotów zbiorowych za czyny zabronione pod groźbą kary (tj. Dz. U. z 2015 r., poz. 1212).

Jednocześnie zobowiązuje się do niezwłocznego powiadomienia IZ RPO-L2020 o wykluczeniu z możliwości ubiegania się o dofinansowanie.

 $n =$  między podmiotem, który reprezentuję, a wnioskodawcą oraz innymi partnerami projektu (jeśli dotyczy) nie występują powiązania, o których mowa w art. 33 ust. 6 ustawy z dnia 11 lipca 2014r. o zasadach realizacji programów w zakresie polityki spójności finansowanych w perspektywie finansowej 2014-2020 (Dz. U. poz. 1146, z późn. zm.) oraz w Szczegółowym Opisie Osi Priorytetowych RPO Lubuskie 2020;

n jestem swiadomy odpowiedzialnosci karnej za podanie fatszywych danych lub zlozenie fatezywych oświadczeń.

#### **Data ztozenia oswiadczenia**

Pieczęć i podpis osoby/ób uprawnionej/nych do podejmowania decyzji wiażacych w stosunku do partnera Projektu oraz pieczęć partnera\*: TU NAZWA PARTNERA, TU IMIĘ I NAZWISKO OSOBY/ÓB UPRAWNIONEJ/NYCH DO PODEJMOWANIA DECYZJI WIAZACYCH W STOSUNKU DO PARTNERA PROJEKTU.

obowiązek opatrzenia wniosku pieczęcią i podpisem nie dotyczy wniosków składanych jedynie w formie elektronicznej za pośrednictwem elektronicznej platformy usług administracji publicznej (ePUAP) lub w inny równoważny sposób

#### **O naborze wniosków dowiedziałem/am się z/w:** [check-box]

- n ogioszenia w prasie
- n strony internetowej

n Punkcie Informacyjnym Funduszy Europejskich

- o Punkcie Kontaktowym Instytucji Ogfaszajqcej
- Konkurs  $\Box$  Mapy Dotacji  $\Box$  inne.

#### **W przygotowaniu wniosku korzystalem/am z:** [check-boxl

n szkolenia, doradztwa Punktu Informacyjnego Funduszy Europejskich.  $\Box$  pomocy Punktu Kontaktowego Instytucji Ogłaszającej Konkurs

 $\Box$  pomocy prywatnego konsultanta/płatnych szkoleń, doradztwa  $\vert$  $\Box$  inne n nie korzystatem/am z pomocy

 $\lambda$ 

 $\overline{E}$ 

# **X. ZAtACZNIKI**

 $\bar{z}$ 

 $\bar{z}$ 

21

Załącznik nr 2 do uchwały nr 12 +/164 +/16 Zarządu Województwa Lubuskiego  $z$ dn. 20 slecpnia 2016f.

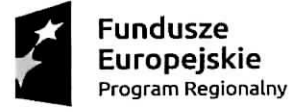

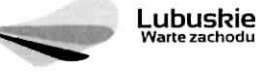

Unia Europejska Europejski Fundusz Społeczny

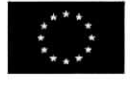

# Instrukcja wypełnienia wniosku o dofinansowanie projektu z Europejskiego Funduszu Społecznego w ramach Osi Priorytetowej 6-8 Regionalnego Programu Operacyjnego -Lubuskie 2020

Wersja 1.4

Zielona Góra, 25 sierpnia 2016 r.

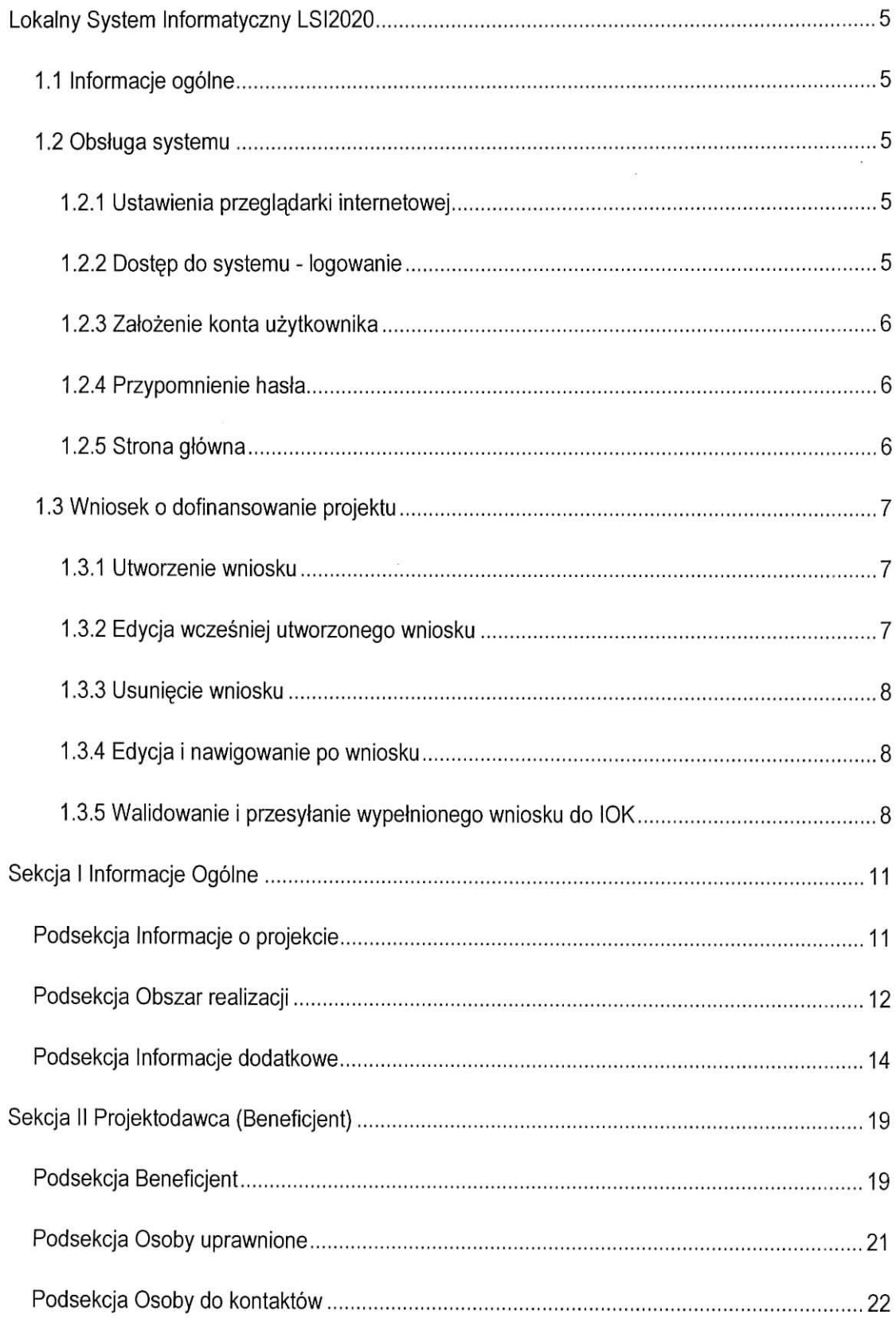

# **Spis tresci**

 $\tilde{\nu}$ 

 $\bar{z}$ 

 $\overline{\mathcal{L}}$ 

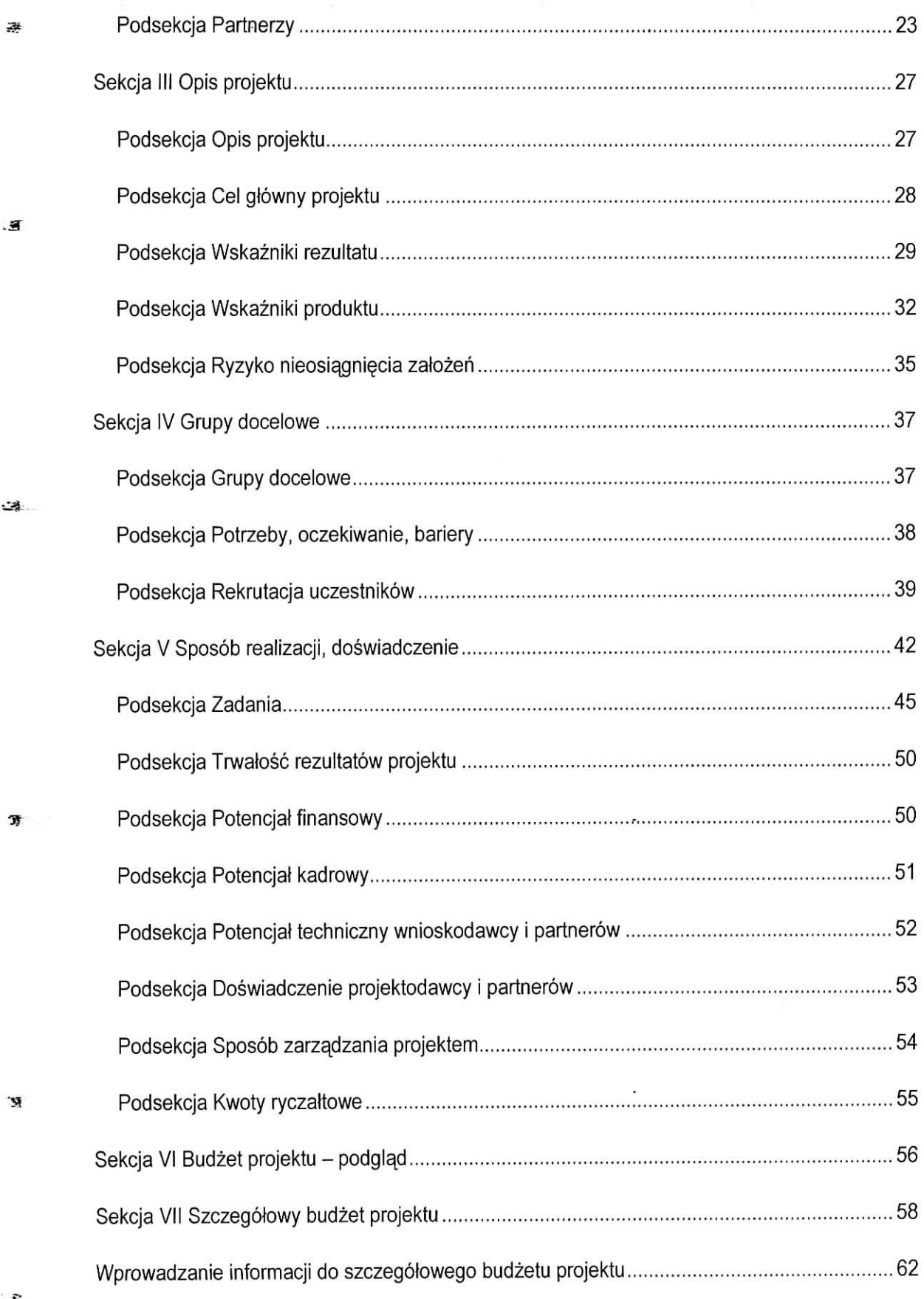

 $\sim$ 

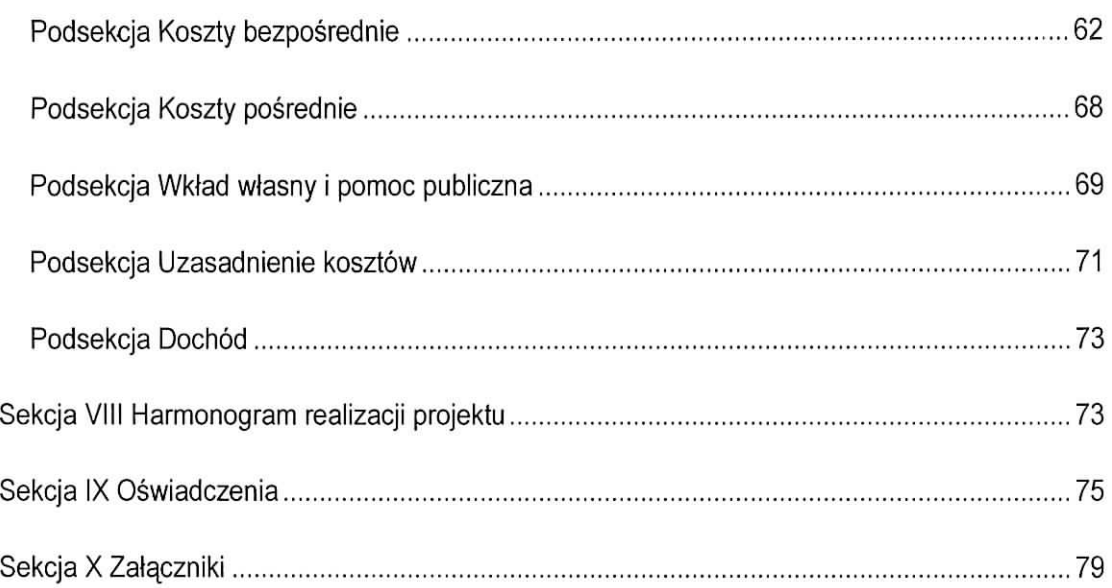

 $\bar{x}$ 

 $\bar{\omega}$ 

 $\sim$ 

# **Lokalny System Informatyczny LSI2020**

# **1.1 Informacje ogolne**

Lokalny System Informatyczny dla Regionalnego Programu Operacyjnego Lubuskie 2020 dale] LSI2020 jest narz§dziem informatycznym przeznaczonym do obslugi procesu ubiegania sie o srodki pochodzacez Regionalnego Programu Operacyjnego Lubuskie 2020 na lata 2014-2020, wspolfinansowanego z Europejskiego Funduszu Rozwoju Regionalnego i Europejskiego Funduszu Spolecznego.

Główne funkcje realizowane przez LSI2020:

- opracowanie i zlozenie w wersji elektronicznej wniosku o dofinansowanie projektu do Instytucji Organizującej Konkurs (dalej IOK);
- wsparcie procesu obsługi projektów,
- obsluga i zarzadzanie dokumentami projektu.
- komunikacja i wymiana informacji dotyczących obsługi projektów składanych w ramach RPO Lubuskie 2020.

Beneficjenci ubiegający się o dofinansowanie projektu w ramach Regionalnego Programu Operacyjnego - Lubuskie 2020 (dalej RPO Lubuskie 2020) sa zobligowani do stosowania elektronicznego formularza wniosku o dofinansowanie projektu zawartego w LSI202Q.

#### **1.2 Obstuga systemu**

#### **1.2.1 Ustawienia przegladarki internetowej**

W celu poprawnego działania systemu zaleca się stosowanie poniżej wymienionych ustawień dla przegladarek internetowych:

- Obsiugiwane przegladarki (zalecane jest stosowanie najnowszych wersji przegladarek udostępnionych przez producenta): Firefox, Chrome,
- Wlaczenie zapisywania ,,ciasteczek" (cookies) w ustawieniach przegladarki;
- Dodatkowo niezbędne jest stosowanie aplikacji do otwierania plików PDF np. Adobe Acrobat Reader.

#### **1.2.2 Dost^p do systemu - logowanie**

LSI2020 dostepny jest pod adresem internetowym:

#### https://lsi.rpo.lubuskie.pl

W celu zalogowania sie do systemu należy zarejestrować konto użytkownika, a następnie posługując się e-mailem podanym przy rejestracji i hasłem należy wpisać te dane w odpowiednie pola na stronie startowej i potwierdzić wybór przyciskiem zaloguj się.

#### 1.2.3 Zatozenie konta uzytkownika

Do korzystania z systemu LSI2020 niezbędne jest założenie konta użytkownika. W tym celu na stronie logowania należy wybrać zakładkę utwórz nowe konto i wypełnić formularz rejestracyjny. Po uzupełnieniu formularza i akceptacji zgody na przetwarzanie danych osobowych należy kliknąć przycisk zarejestruj.

#### Uwaga!

Podczas rejestracji konta, bardzo wazne jest podanie aktualnego adresu e-mail. Na podany adres zostanie wyslana wiadomość wraz z instrukcją dokończenia rejestracji konta, jak również za pomocą tego adresu będzie można odzyskac haslo do systemu.

#### 1.2.4 Przypomnienie hasla

W przypadku zapomnienia hasła dostępu do konta w LSI2020 istnieje możliwość otrzymania nowego. W tym celu należy na stronie logowania wybrać link Nie pamiętasz hasła?, a następnie wpisać e-mail podany przy rejestracji konta. Wówczas system prześle wiadomość e-mail z instrukcją postępowania na wskazany adres e-mail. Po odebraniu poczty ze skrzynki pocztowej, należy kliknąć link (lub skopiować do przeglądarki), aby wygenerować nowe hasło. System wyświetli komunikat "Potwierdzenie zadania wygenerowania nowego hasła poprawne. Nowe hasło zostało wysłane na e-maila. Sprawdź pocztę." Wówczas należy jeszcze raz sprawdzić skrzynkę pocztową i odebrać e-mail z nowym hasłem.

#### 1.2.5 Strona główna

Po zalogowaniu do systemu zostanie wyświetlona Strona główna LS2020, na której znajdują się odnośniki do poszczególnych opcji systemu w postaci bocznego menu:

- Projekty wersja robocza umożliwia stworzenie nowego wniosku w ramach RPO Lubuskie 2020,
- Projekty do poprawy zawiera listę wniosków odesłanych z instytucji organizującej konkurs (IOK) do poprawy,
- Projekty wysłane zawiera listę wniosków przesłanych na dany nabór przez beneficjenta do instytucji organizujacej konkurs (IOK),
- Moje konto umożliwia edycję danych konta beneficjenta w systemie LSI2020 oraz zmiane hasła w systemie.

oraz menu górnego w postaci przycisków:

- pomoc zawiera zbiór dokumentów pomocy,
- wyloguj sfuzy do wylogowania z systemu.

#### **1.3 Wniosek o dofinansowanie projektu**

#### 1.3.1 Utworzenie wniosku

Po utworzeniu konta w systemie beneficjent ma możliwość tworzenia wniosków o dofinansowanie w ramach RPO Lubuskie 2020. W tym celu należy zalogować się w systemie i z menu bocznego wybrać opcję Projekty wersja robocza. Następnie należy kliknąć przycisk

#### **Qp Dodaj nowy projekt**

wybrać odpowiedni nr naboru z listy zaznaczając go i potwierdzając przyciskiem Wybierz, rozpocząć uzupełnianie poszczególnych danych w systemie. Sposób uzupełniania poszczególnych pól w systemie precyzuje dalsza część niniejszej instrukcji.

Wnioski o dofinansowanie projektów w zakresie merytorycznym należy wypełniać zgodnie z aktualnymi dokumentami udostępnionymi wraz z informacją dot. ogłoszenia o naborze wniosków w ramach RPO Lubuskie 2020.

#### **1.3.2 Edycja wczesniej utworzonego wniosku**

W przypadku konieczności przerwania pracy nad tworzeniem wniosku, należy zamknąć okno wniosku i wylogować się z systemu. W celu ponownej pracy nad wnioskiem należy zalogować się do systemu, a następnie z menu bocznego wybrać opcję Projekty wersja robocza. Następnie należy wybrać właściwy wniosek z listy dostępnych wniosków i kliknąć przycisk

**& Edytuj/Pokaz**

#### **1.3.3 Usuniecie wniosku**

Osoba tworząca wniosek ma możliwość usunięcia wniosku, który nie został przesłany do instytucji organizującej nabór. W tym celu należy zalogować się do systemu, a następnie z menu bocznego wybrać opcję Projekty wersja robocza. Wówczas należy wybrać właściwy wniosek z listy dostępnych wniosków i kliknąć przycisk

**C** Usuń

Po dodatkowym potwierdzeniu przyciskiem Tak wniosek zostanie skasowany z systemu.

#### **1.3.4 Edycja i nawigowanie po wniosku**

Nawigowanie po formularzu wniosku o dofinansowanie odbywa się poprzez klikanie w boczne menu formularza z nazwami sekcji lub za pomocą przycisku Dalej lub Wstecz dostępnymi w górnym menu, System po uzupełnieniu danej zakładki i przejściu do kolejnej automatycznie zapisuje dane w niej zawarte. Dodatkowo możliwy jest także zapis danych za pomocą przycisku Zapisz znajdującego się na wybranych zakladkach systemu u dotu po prawej stronie.

Pola edycyjne w formularzu wniosku posiadają określone limity znaków, jeżeli zostaną one przekroczone to po naciśnięciu przycisku Sprawdź zostanie wyświetlona odpowiednia informacja. Informacja o limicie znaków i jego wykorzystaniu umieszczona jest pod formularzem w układzie: (limit znaków ilość wprowadzonych znaków/limit znaków dla formularza, np.: limit znaków 250/2000). Niektóre pola formularza sa niedostepne do edycji, a uzupełnione danymi. Wartości do takich pól przenoszą się automatycznie z innych miejsc systemu np. w zakladce ,,Kwoty ryczaltowe" na skutek wpisania wartosci w zakladce ,,Zadania".

W celu skorzystania z pomocy należy kliknąć przycisk Pomoc znajdujący się w górnym menu.

## **1.3.5 Walidowanie i przesylanie wypeJnionego wniosku do IOK**

Przed przeslaniem elektronicznej wersji wniosku do IOK nalezy najpierw zweryfikowac poprawność jego wypełnienia. W tym celu należy z górnego menu formularza kliknąć przycisk "Sprawdź". Jeżeli pola objęte walidacją nie zostały uzupełnione lub zostały uzupełnione błędnie, zostanie wyświetlone okno zawierające listę wykrytych błędów we wniosku. Po kliknięciu na dany błąd, system automatycznie przenosi do wybranej sekcji zawierającej błąd. Po poprawieniu błędu i ponownym kliknięciu przycisku "Sprawdź" nie będzie się on wyświetlał dłużej w oknie walidacji.

Aby przeslac wersje. elektroniczna^ formularza wniosku o dofinansowanie projektu do IOK nalezy kliknąć przycisk Prześlij do instytucji znajdujący się w górnym menu. Równocześnie wraz z wersją elektroniczna^ formularza wymagane jest wydrukowanie, podpisanie i ziozenie do wlasciwej IOK w terminie trwania naboru podpisanej wersji papierowej formularza wniosku. W celu utworzenia wydruku należy kliknąć przycisk Utwórz PDF z górnego menu po wcześniejszym wykonaniu czynności Prześlij do instytucji - utworzenie wydruku w innej kolejności spowoduje, że będzie on opatrzony nadrukiem "WYDRUK PRÓBNY". Należy mieć na uwadze, że po kliknięciu przycisku *Prześlij do instytucji*, wersja elektroniczna wniosku, o ile nie posiada ona błędów, zostaje zablokowana do edycji.

W celu wcześniejszego zapoznania się z wydrukiem formularza wniosku należy kliknąć przycisk Utwórz PDF z górnego menu. Jeżeli wniosek nie został pozytywnie zwalidowany (tzn. system wyświetlił liste błędów w oknie walidacji) będzie posiadał oznaczenie "WYDRUK PRÓBNY". Informacja taka będzie się pojawiała na wydruku formularza wniosku do czasu pozytywnego przejścia walidacji i przesłania wniosku do instytucji. Wydruk posiadający takie oznaczenie nie może zostać złożony do instytucji.

Na każdej stronie wydruku PDF wniosku znajduje się suma kontrolna. W wersji elektronicznej wniosku suma kontrolna wyświetla się po prawej stronie u dołu okna tworzenia wniosku.

Po naciśnięciu przycisku Prześlij wniosek do instytucji wniosek w systemie jest zablokowany do edycji i dostępny w menu bocznym Projekty wysłane. Wówczas z wydruku pdf znika także oznaczenie "WYDRUK PRÓBNY".

Jeżeli IOK zdecyduje o konieczności poprawy wniosku, będzie dostępny w menu bocznym Projekty do poprawy.

#### UWAGA:

Zamieszczone w niniejszym dokumencie zrzuty ekranów wraz z zawartymi informacjami służą wyłącznie jako przykłady obrazujące działanie systemu LSI2020 bez charakteru merytorycznego – dotyczy zawartych informacji.

#### UWAGA:

Pod polami służącymi do wprowadzenia opisu została umieszczona informacja o ilości wprowadzonych znaków (licznik znaków ...) do niego oraz informacja o łącznym limicie znaków dla wszystkich pól tekstowych w Sekcji lub w Sekcjach, np. Łączny limit znaków dla wszystkich pól tekstowych w SEKCJI IV i V: ilość wprowadzonych znaków/limit znaków (prezentuje, ile znaków zostało już wykorzystanych z przyslugujacego limitu w danej sekcji lub sekcjach).

# UWAGA:

W przypadku wystąpienia różnic w wyglądzie ekranu i informacji na nim zawartych pomiędzy systemem LSI2020 a jego zrzutem znajdującym się w niniejszym dokumencie, informacje zawarte na ekranie w systemie LSI2020 są obowiązującymi, np. dotyczy podania maksymalnego limitu ilości znaków do wprowadzenia w danej sekcji, w danym polu tekstowym lub wyjaśnienia/opisu dla pola, braku pola lub dodania nowego pola.

# **Sekcja 1 Informacje Ogolne**

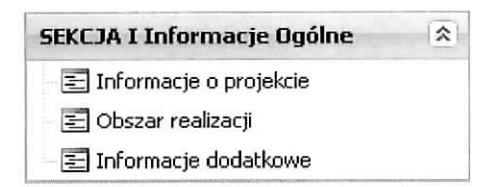

# **Podsekcja Informacje o projekcie**

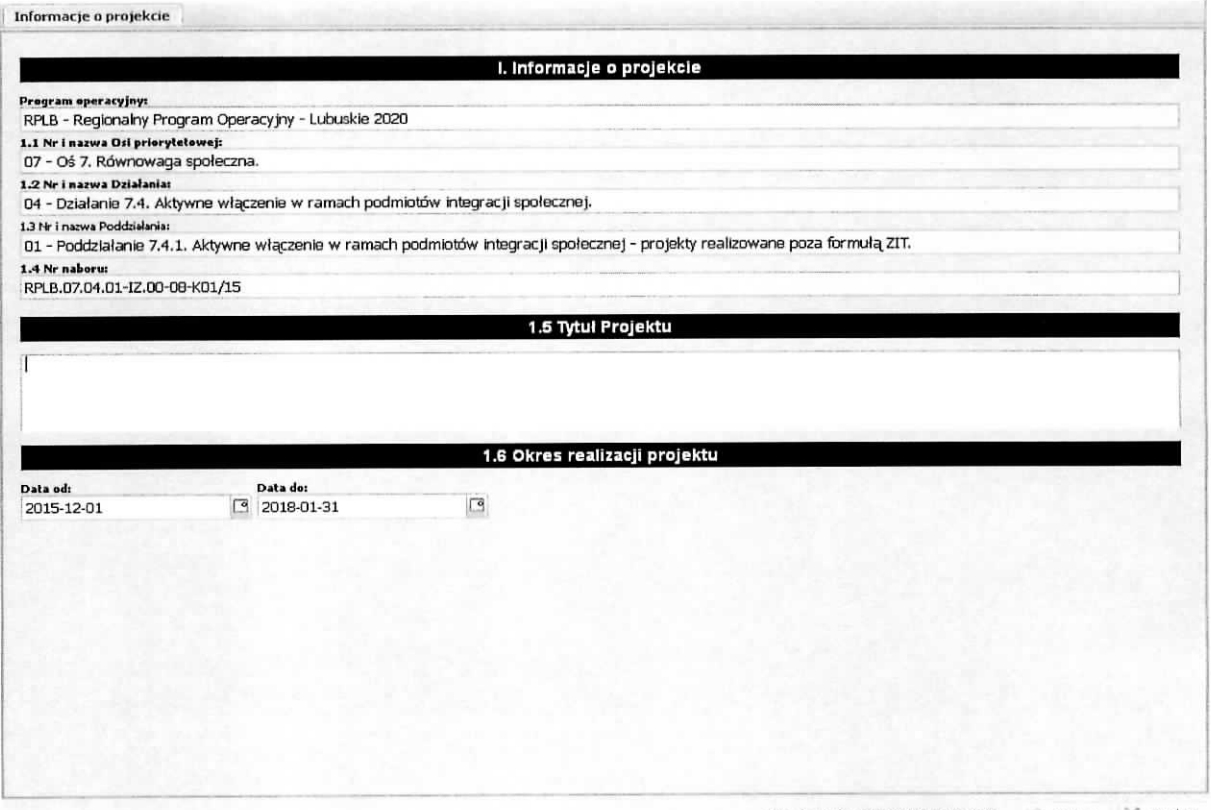

Suma kontrolna: FC89-3002-F64F-4878 2 Zapisz X Zamknij

Pola w części I. Informacje o projekcie tj.:

Program operacyjny

- 1.1 Nr i nazwa Osi priorytetowej
- 1.2 Nr i nazwa Dzialania
- 1.3 Nr i nazwa Poddziatania
- 1.4 Nrnaboru

wypełniane są automatycznie na podstawie informacji o naborze wprowadzonych do systemu przez właściwą instytucję po wybraniu przez Wnioskodawcę konkursu, na który jest składany wniosek o dofinansowanie projektu.

1.5 Tytui Projektu

W polu 1.5 Wnioskodawca zobligowany jest do wpisania tytułu projektu, który powinien być inny niż nazwa Programu operacyjnego, Osi priorytetowej, Działań. Tytuł projektu powinien być sformułowany w sposób zwiezły i nawiazywać do typu projektów, realizowanych zadań i grupy docelowej, która zostanie objęta wsparciem (jeśli dotyczy).

1.6 Okres realizacji projektu

Należy wpisać okres realizacji projektu poprzez wybór odpowiednich dat z kalendarza. Okres realizacji projektu powinien odpowiadac warunkom podanym w odpowiednim ogloszeniu lub regulaminie konkursu. Na podstawie informacji wprowadzonych w tym miejscu zostanie automatycznie wygenerowany Harmonogram realizacji projektu znajdujący się w Sekcji VIII oraz zostaną wygenerowane lata w budżecie projektu.

Wprowadzone informacje nalezy zatwierdzic poprzez wybranie przycisku Zapisz.

# **Podsekcja Obszar realizacji**

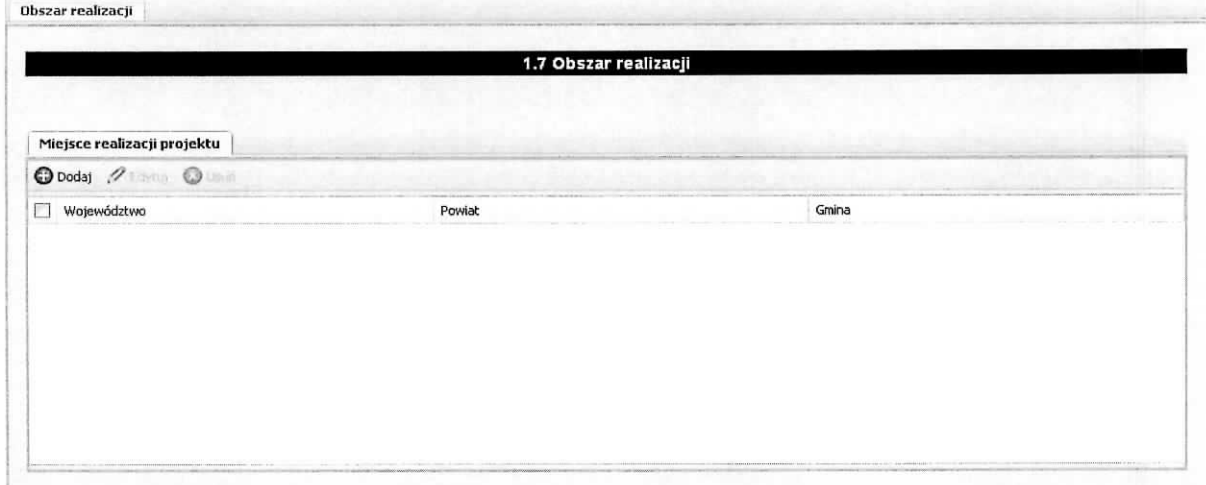

Należy wskazać obszar terytorialny województwa lubuskiego, na którym będzie realizowany projekt {miejsce realizacji projektu) poslugujac si^ przyciskiem **Dodaj —\* Obszar realizacji projektu.** domyślnie podpowiada się województwo lubuskie a z listy rozwijanej wybieramy kolejno: powiat i gmine.

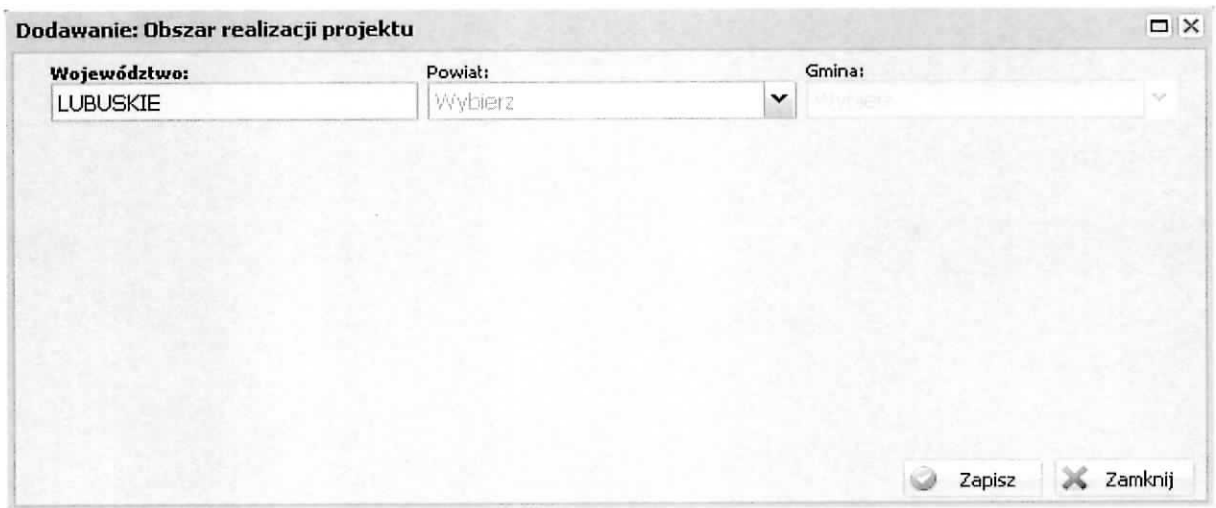

Wprowadzone informacje nalezy zatwierdzic poprzez wybranie przycisku Zapisz.

Aby wskazać kilka obszarów realizacji projektu należy ponownie wybrać przycisk Dodaj.

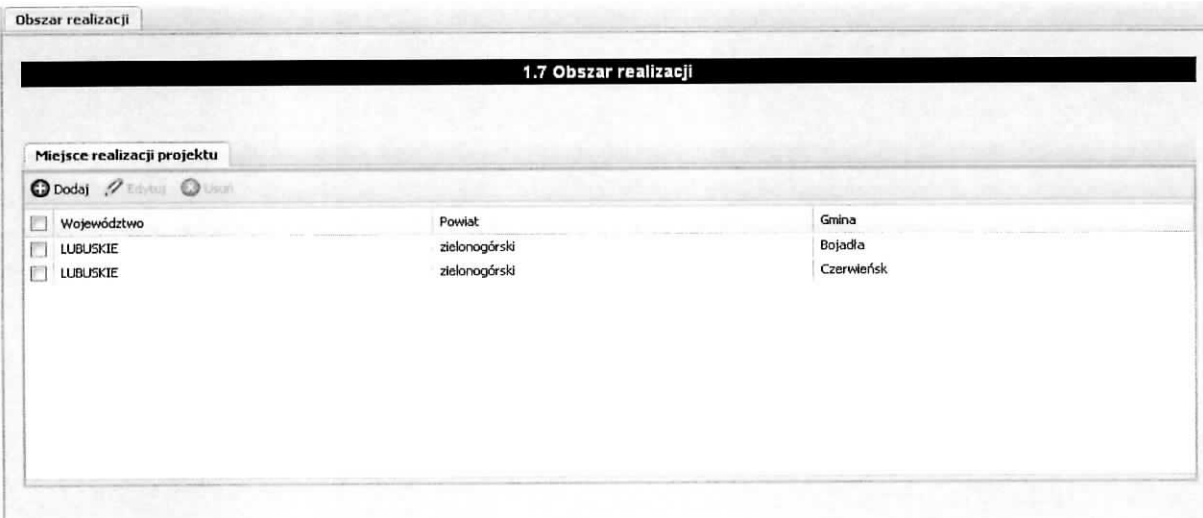

Wprowadzony/e obszar/y realizacji zatwierdzamy poprzez wybranie przycisku Zapisz na ekranie Obszar realizacji.

# **Podsekcja Informacje dodatkowe**

 $\tilde{\nu}$ 

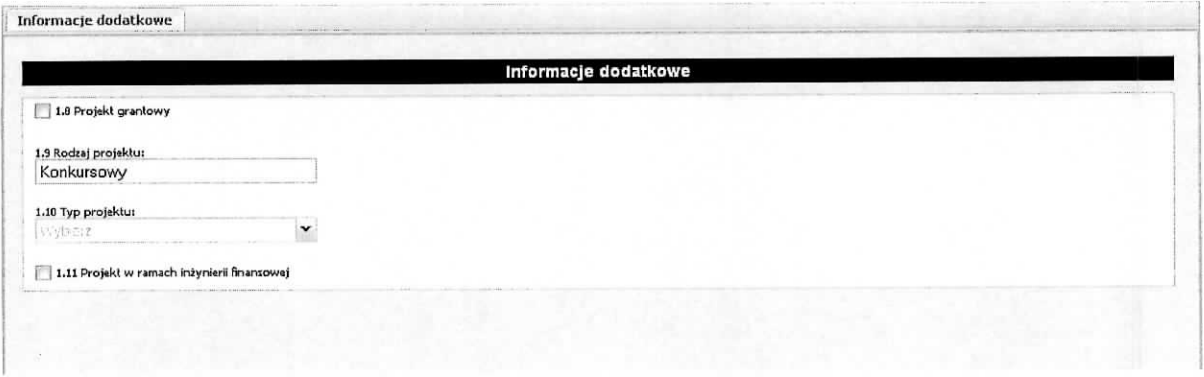

#### 1.8 Projekt grantowy

Jeżeli projekt składany jest w odpowiedzi na nabór projektów grantowych automatycznie zaznaczana jest odpowiedź TAK (na podstawie informacji wprowadzonej do systemu przez właściwą instytucję).

#### 1.9 Rodzaj projektu

Pole wypełniane automatycznie przez właściwą instytucję na podstawie definicji konkursu.

#### 1.10Typ projektu

Należy wybrać z listy rozwijanej typ projektu. Wnioskodawca ma możliwość, jeżeli zezwala na to regulamin konkursu, wybrania kilku typów projektów lub jednego. Aby dokonać wybrania typu projektu należy rozwinąć listę Typy Projektów poprzez kliknięcie na znacznik z prawej strony pola

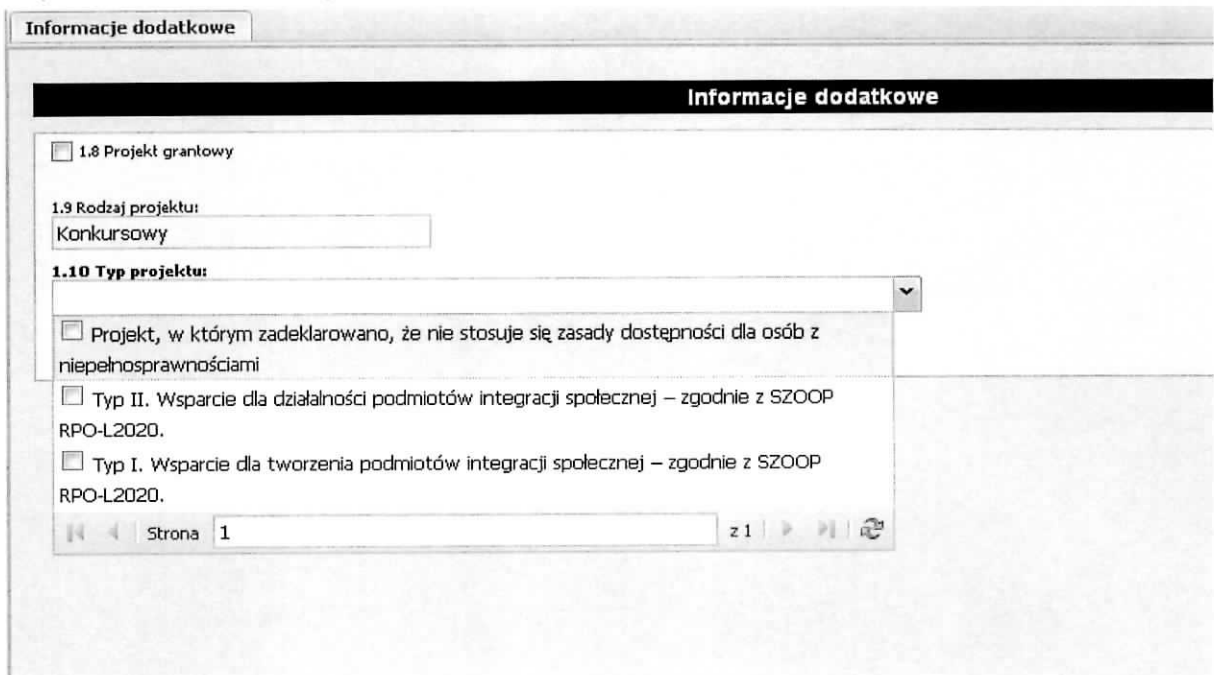

następnie zaznaczyć check-box przy nazwie typu projektu (jednej lub kilku).

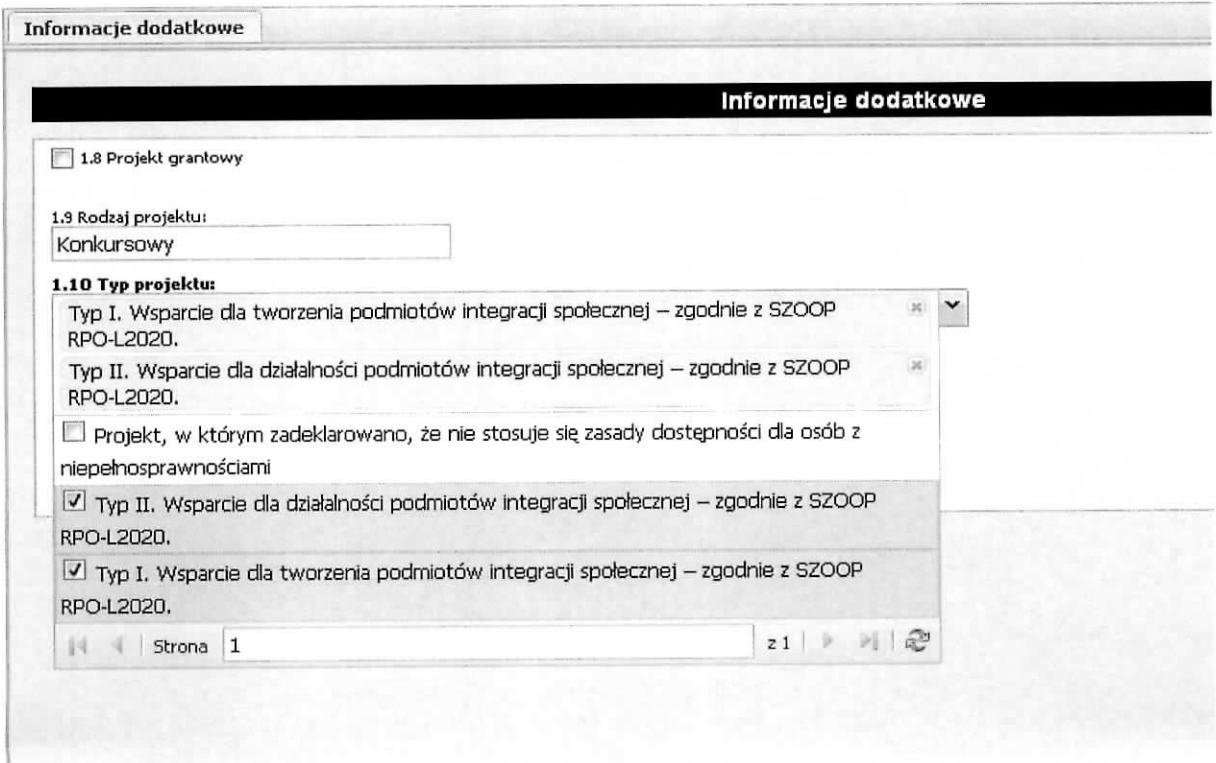

Wybrane typy projektu umieszczane są w polu Typ projektu (ekran powyżej). Dokonany wybór zatwierdzamy wybierając przycisk Zapisz. Wynik działania prezentuje ekran poniżej.

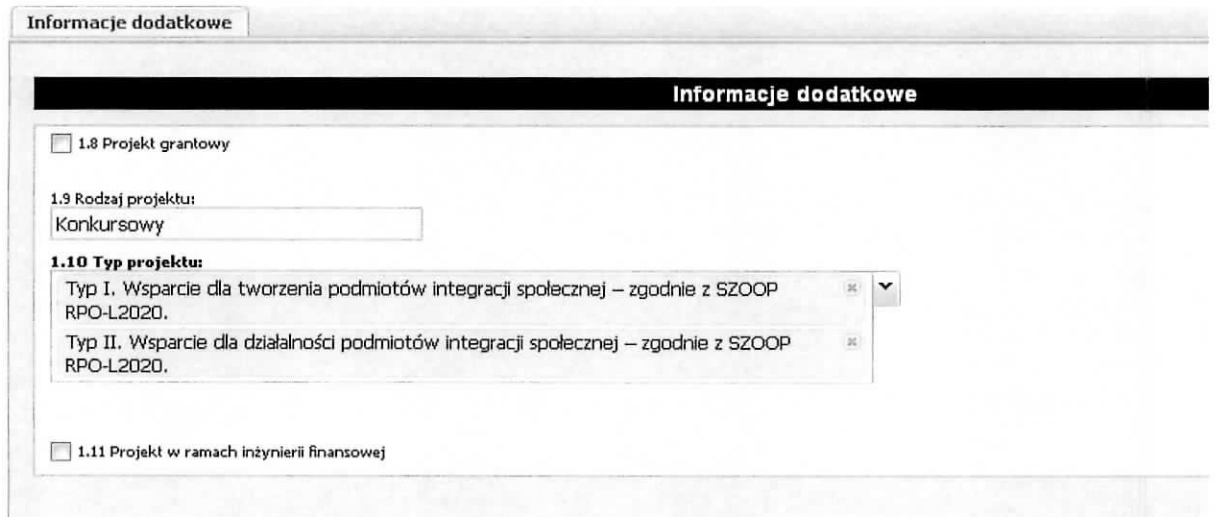

Aby usunąć wybrany typ projektu należy ustawić wskaźnik myszy na znaku x znajdującym się z prawej strony pola z nazwa typu projektu i nacisnać lewy klawisz myszy.

Na rozwijalnej liście Typ Projektu dodatkowo zostały wymienione formy (np. Projekt ukierunkowany na trwaty udziaf kobiet w zatrudnieniu i rozwoju ich kariery zawodowej), w ktorych moze bye realizowany projekt. Lista form, ich definicje oraz sposób postępowania z nimi w trakcie wprowadzania wniosku o dofinasowanie do Systemu LSI2020 znajduj^si^ w regulaminie przedmiotowego konkurs.

Wnioskodawca, w tej części wniosku o dofinansowanie projektu wskazuje (jeżeli dotyczy) oddziaływanie projektu realizowanego w ramach Europejskiego Funduszu Spotecznego na Program Rozwoju Innowacji Województwa Lubuskiego - zamieszcza informację identyfikującą projekt pod kątem jego wpływu na inteligentne specjalizacje. Aby tego dokonać, Wnioskodawca zaznacza pole check-box przy wybranej pozycji umieszczonej na liscie wyboru Typ Projektu. Informacje dotyczacego tego zagadnienia znajduja^ si§ w regulaminie konkursu.

Poniżej przedstawiono zakres specjalizacji i opis celów operacyjnych Programu Rozwoju Innowacji.

# **Specjalizacja** # **1** - Zielona Gospodarka - **EKOINNOWACJE**

Specjalizacja obejmuje:

- $\triangleright$  Technologie środowiskowe, w tym m.in. produkty, procesy technologiczne, usługi, koncepcje działania, które powodują mniejszą uciążliwość dla środowiska naturalnego.
- $\triangleright$  Biogospodarkę, obejmującą wszystkie sektory i związane z nimi usługi, które produkują, przetwarzają lub wykorzystują zasoby biologiczne w różnej formie.
- > Wysoko zaawansowane **uslugi srodowiskowe,** komplementarne w stosunku do obszaru technologicznego, obejmujace przede wszystkim uslugi laboratoryjne oraz projektowe.
- **> Inne branze wspomagajace,** takie jak: sektor ICT, przemyst metalowy swiadczacy uslugi dla obszaru technologii i usług środowiskowych, procesy logistyczne.

# **Specjalizacja # 2 ~ Zdrowie i jakosc zycia - EKO-ROZWOJ**

Specjalizacja obejmuje:

- > Rozwoj metod leczenia na bazie technologii **medycznych** oraz aparatury medycznej.
- > Wysoko zaawansowane **uslugi medyczne** obejmujace przede wszystkim profilaktyke\_ *i* rehabilitacie.
- > Turystykę zdrowotną połączoną z innymi działaniami takimi, jak: sport, rekreacja i wypoczynek.
- **> Zdrowa,, bezpiecznav zywnosc (rowniez produkty regionalne)** od wytwarzania poprzez przetwórstwo, aż do sprzedaży na rynku regionalnym, krajowym i rynkach zagranicznych (eksport).
- **> Branze powiavzane** takie, jak: sektor ICT, przemysl metalowy, procesy logistyczne (np. dystrybucja i magazynowanie itp.).

# **Specjalizacja # 3 - Innowacyjny przemysl - ZROWNOWA20NY ROZWOJ**

Specjalizacja obejmuje:

- **> Przemysl** ICT, obejmujacy inteligentne media i infotainment, internet rzeczy, inteligentne technologie przemystowe, zabezpieczenie wrazliwych danych.
- **> Przemysl metalowy,** obejmujacy przedsi^biorstwa produkujace maszyny, urzadzenia, zespoty i cześci metalowe oraz konstrukcje i wyroby spawane.
- > Przemysł motoryzacyjny, w tym m.in. produkcję podzespołów, efektywność energetyczna i napedy alternatywne, bezpieczeństwo ruchu drogowego, inteligentne systemy transportowe.
- **> Przemysl wydobywczy i energetyczny,** obejmujacy innowacyjne rozwiazania w zakresie procesu technologicznego, redukcje\_ zuzycia energii i emisji gazow cieplarnianych, rozwoj nowych, nieznanych dotad zastosowah paliw kopalnych.
- **> Przemysl drzewny, meblarski i papierniczy,** w tym innowacje w zakresie technologii, funkcjonalności i estetyki, rozwój technik i technologii surowco – materiało – i energooszczednych.

Cel operacyjny 1: Dostosowanie systemu edukacji do potrzeb rynku, szczególnie na kierunkach wpisujących się w inteligentne specjalizacje.

Cel operacyjny 2: Wzrost postaw proinnowacyjnych w przedsiębiorstwach.

Cel operacyjny 3: Zwiększenie inwestycji w innowacje.

Cele operacyjne wskazują na główne obszary, w ramach których interwencja publiczna może wzmocnić innowacyjny rozwoj regionu. Pierwszy z nich odpowiada na zidentyfikowany we wszystkich obszarach specjalizacji problem pozyskania i utrzymania wykwalifikowanej siły roboczej w przedsiębiorstwach. Działania w tym zakresie mogą być realizowane na różnych poziomach - zarówno w procesie edukacyjnym, jak i poprzez programy skierowane do osób już zatrudnionych w przedsiębiorstwach lub wspierające zatrudnienie pracowników o odpowiednich kompetencjach.

Pozostałe dwa cele operacyjne dotyczą odpowiednio miękkich i twardych zachowań innowacyjnych przedsiębiorstw i mają wspierać zarówno kompetencje w zakresie wprowadzania innowacji i zarządzania nimi, zwiększać możliwości finansowe przedsiębiorstw w obszarze nakładów na działalność B+R i innowacje oraz wspierać ich inwestycje niezbędne dla realizacji takiej działalności.

1.11 Projekt w ramach inzynierii finansowej

Jezeli projekt skladany jest w odpowiedzi na nabor projektow w ramach inzynierii finansowej automatycznie zaznaczona jest odpowiedź TAK (na podstawie informacji wprowadzonej do systemu przez właściwą instytucję).